#### **Computer Graphics**

#### **10 - Character Animation**

Yoonsang Lee Hanyang University

Spring 2023

## **Outline**

- Introduction to Character Animation
- Skeletal Animation
- Forward Kinematics
- Creating Character Animation
- BVH File Format

#### **Traditional, Hand-Drawn, Cel Animation**

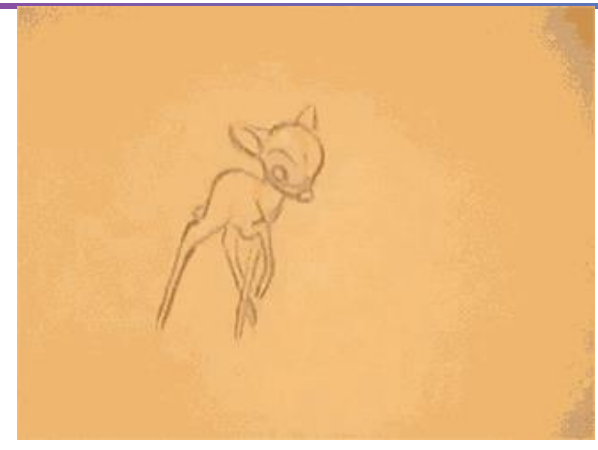

Animation by Milt Kahl (Walt Disney Studios)

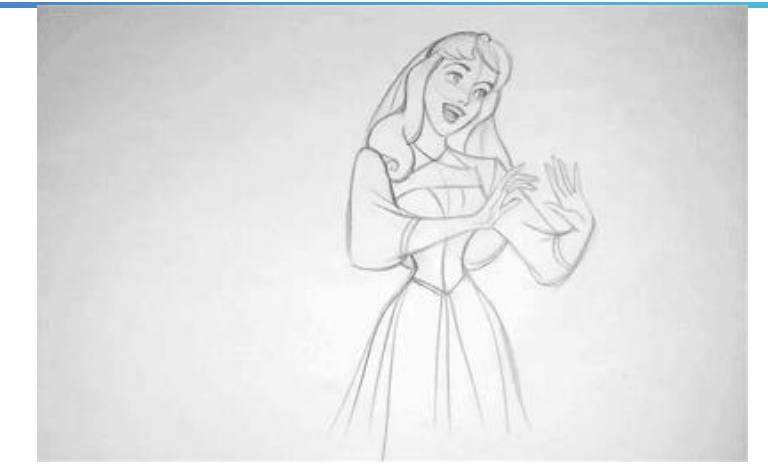

Animation by Marc Davis (Walt Disney Studios)

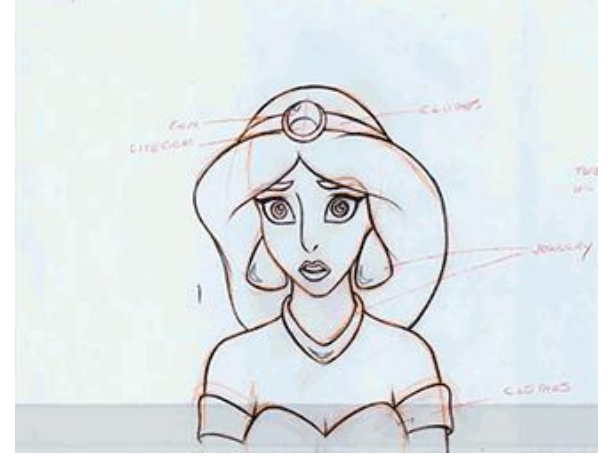

Animation by Mark Henn (Walt Disney Studios)

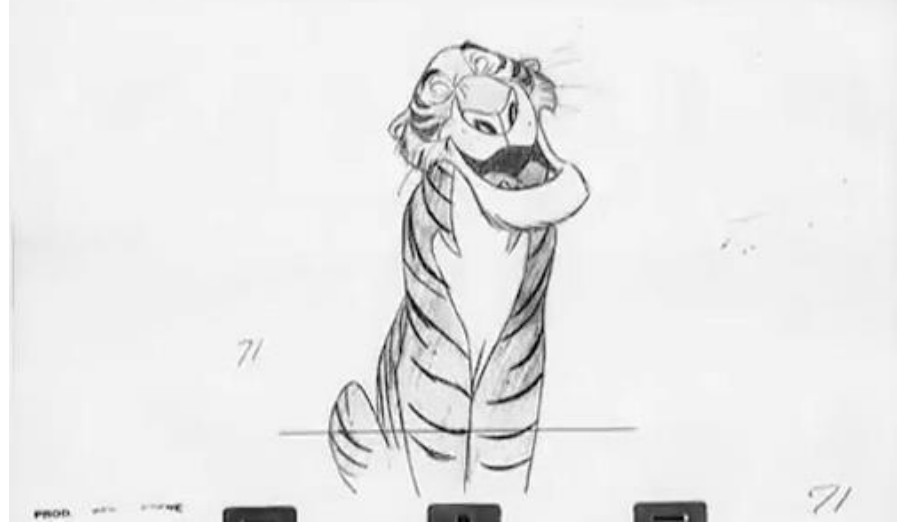

Animation by Milt Kahl (Walt Disney Studios)

\* These images are from [https://www.wnyc.org/story/sideshow-classic-disney-pencil-animations](https://www.wnyc.org/story/sideshow-classic-disney-pencil-animations-come-life-gifs/)[come-life-gifs/](https://www.wnyc.org/story/sideshow-classic-disney-pencil-animations-come-life-gifs/)

#### **Traditional, Hand-Drawn, Cel Animation**

- A *key animator* draw *key frames*.
- *Assistant animators* adds missing frames and details.
	- "inbetweening"
- Ink-and-paint, cel overlay, photography
- Labor-intensive process.

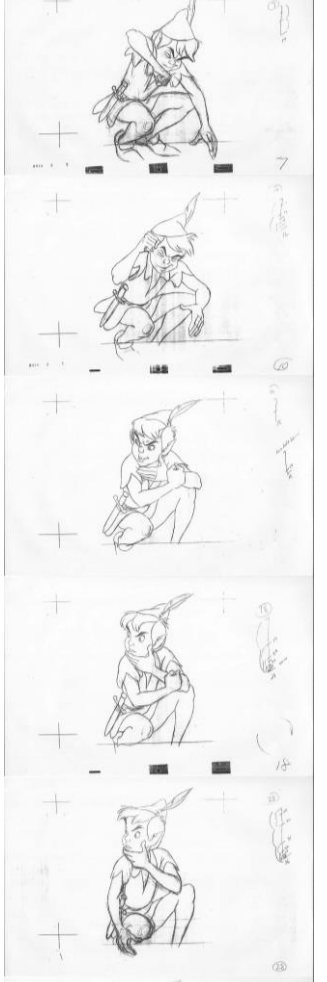

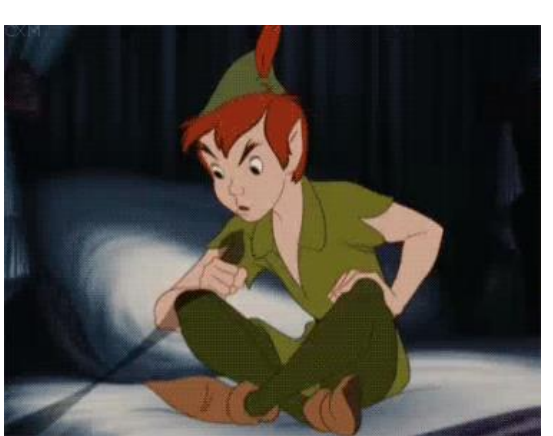

Peter Pan, 1953

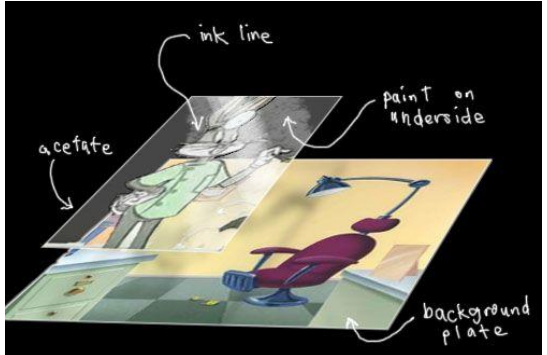

## **Computer-Assisted Animation**

- Cel painting with computers
	- Digitalized line drawing
	- Coloring using computer software
	- No need to take pictures frame by frame
	- Drawing-based 2D computer animation

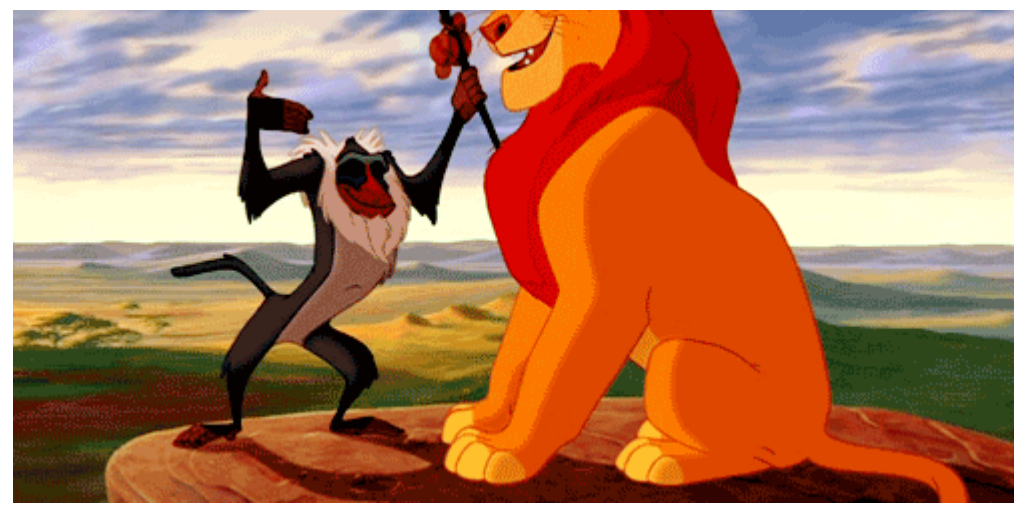

The Lion King, 1994

## **Computer-Generated Animation**

- Generating images by "rendering" 3D objects.
	- Modeling 3D objects or characters and giving them "motion".
	- 3D computer animation.
	- Today, most animations are made with this method.

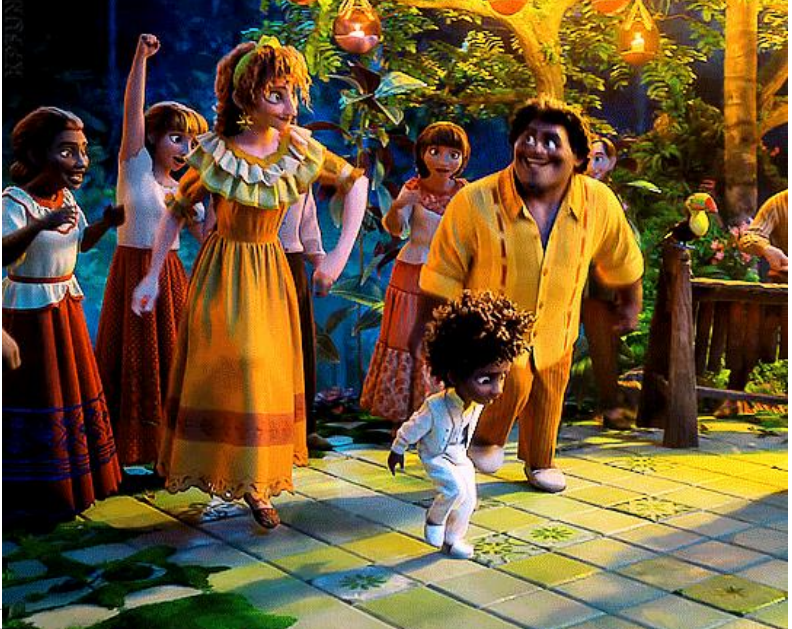

Hanyang University CSE4020, Yoonsang

Encanto, 2021

#### **Computer-Generated Character Animation**

- For character animation,
- *Skeletal animation* is the most popular, which consists of:
	- *Skeleton*: Bone or joint hierarchy and related data
	- *Motion:* Joint movement data
	- *Skin (or mesh)*: Surface representation for rendering the character

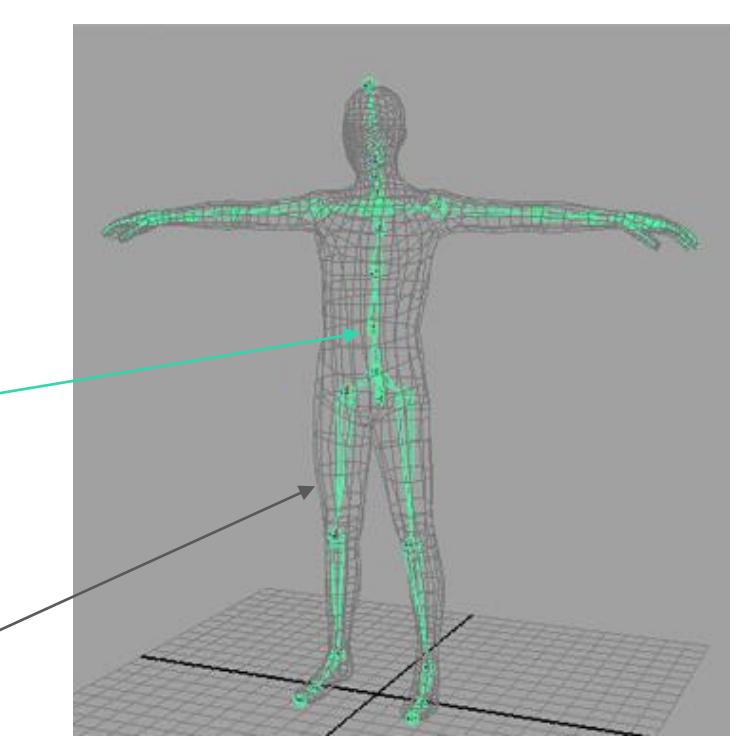

#### **Visualizing Character in Skeletal Animation**

- *Skin* can be deformable mesh(es)
	- *Skinning*: "Embedding" a skeleton into skin mesh (Details will be skipped).

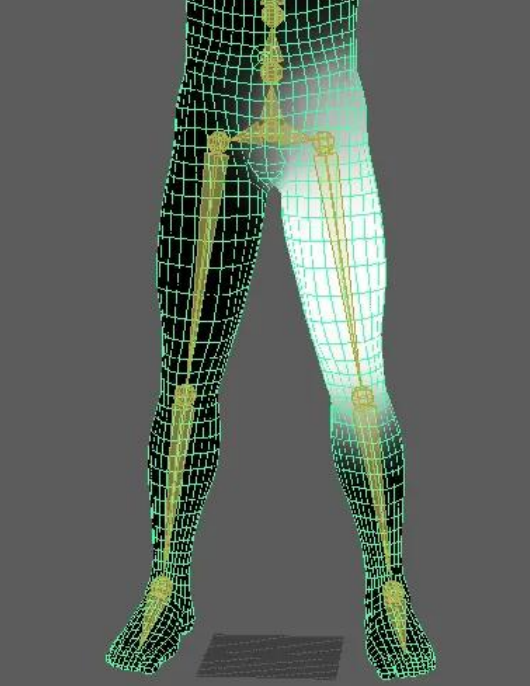

Hanyang University CSE4020, Yoonsang Lee A human thigh with simple **skin weights** painted onto it

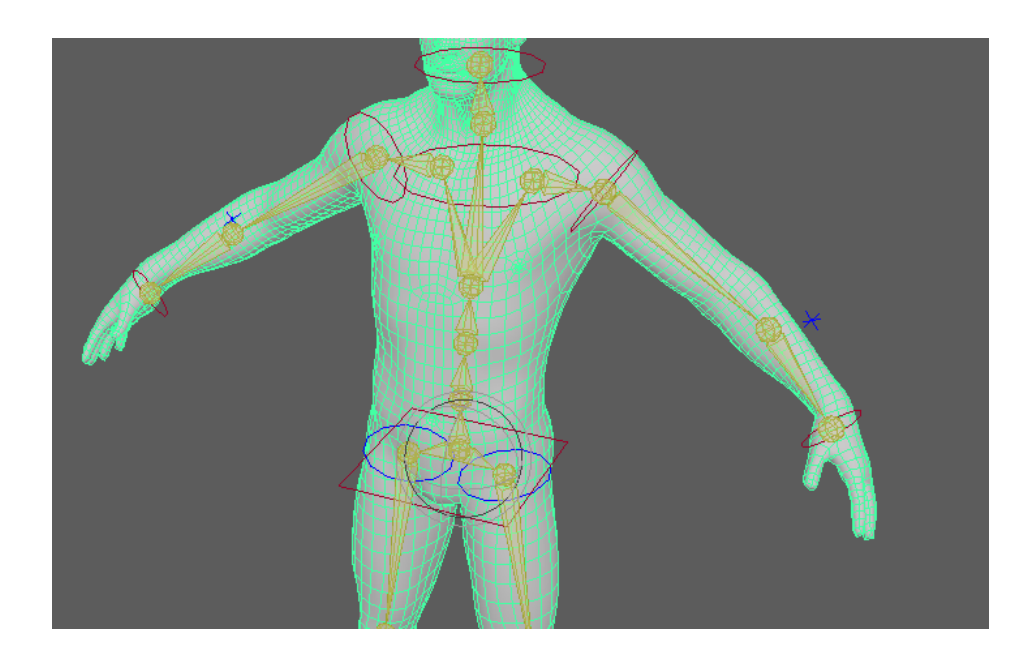

• These images are from <https://gamedevinsider.com/making-games/rigging-and-skinning/>

#### **Visualizing Character in Skeletal Animation**

• or *skin* can be separate "rigid" meshes.

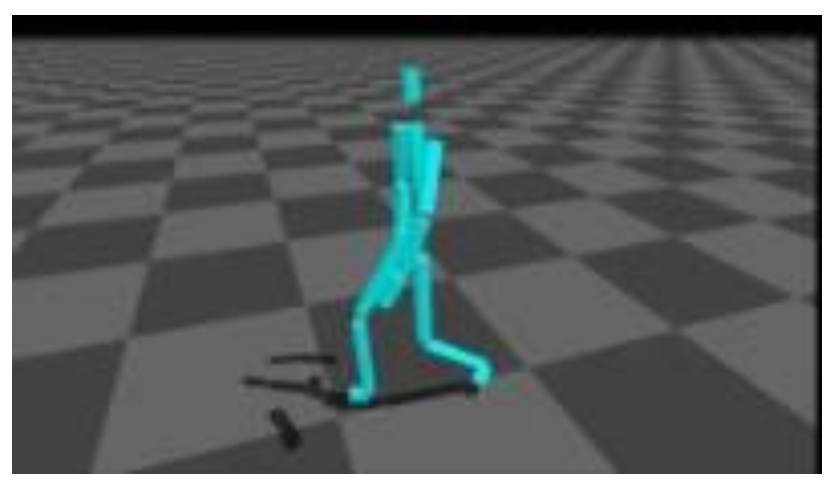

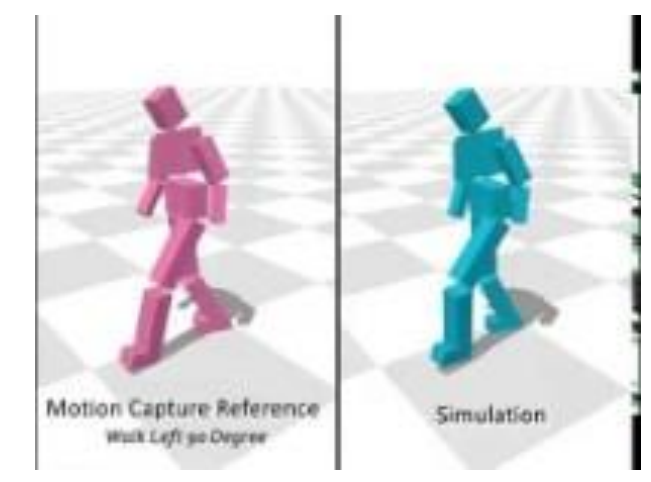

<https://youtu.be/PEhyWI8LGBY> [https://youtu.be/hpeqxc\\_1vwo](https://youtu.be/hpeqxc_1vwo)

• Today's lecture focuses on "hierarchical structure" and "motion" in skeletal animation, not visualizing a character.

# **Skeletal Animation**

## **Skeletal Animation**

• Skeletal animation consists of two parts:

• "*Skeleton*": static data

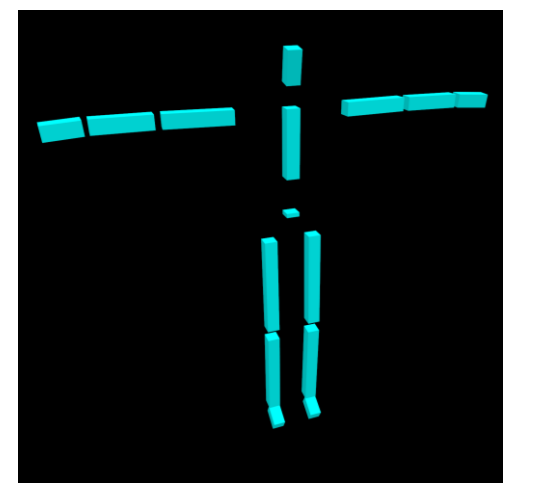

• "*Motion*": time-varying data

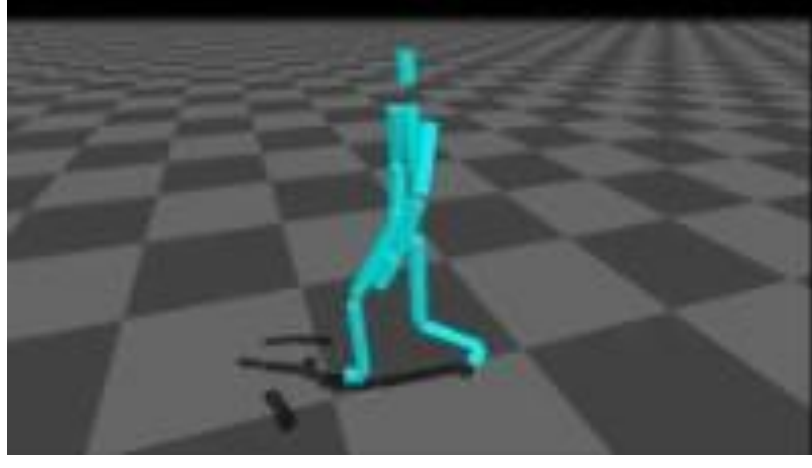

## **"Skeleton" Part**

- "*Skeleton*": static data
	- joint hierarchy
	- joint offset from its parent joint
		- w.r.t. parent frame
		- usually translation

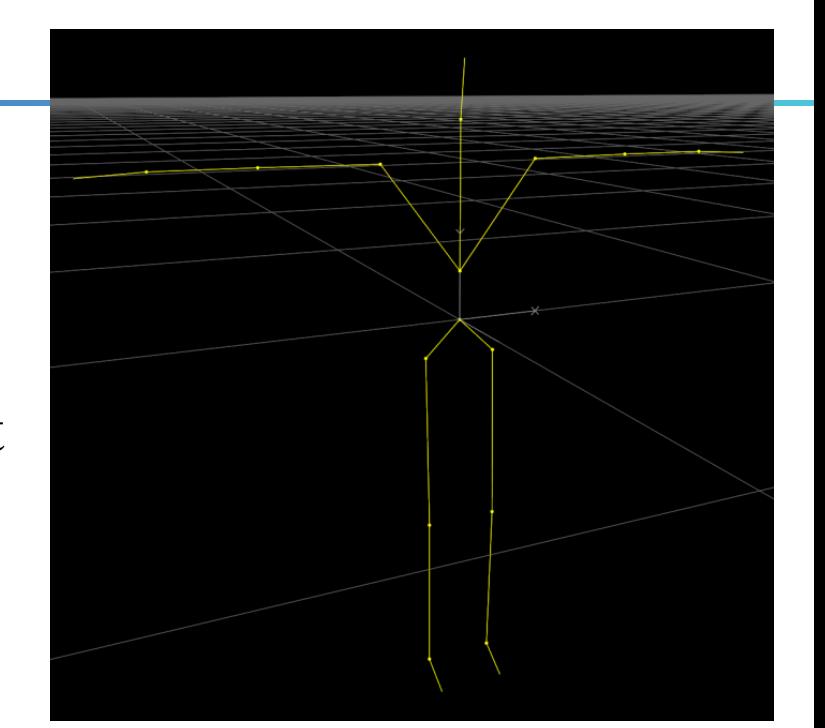

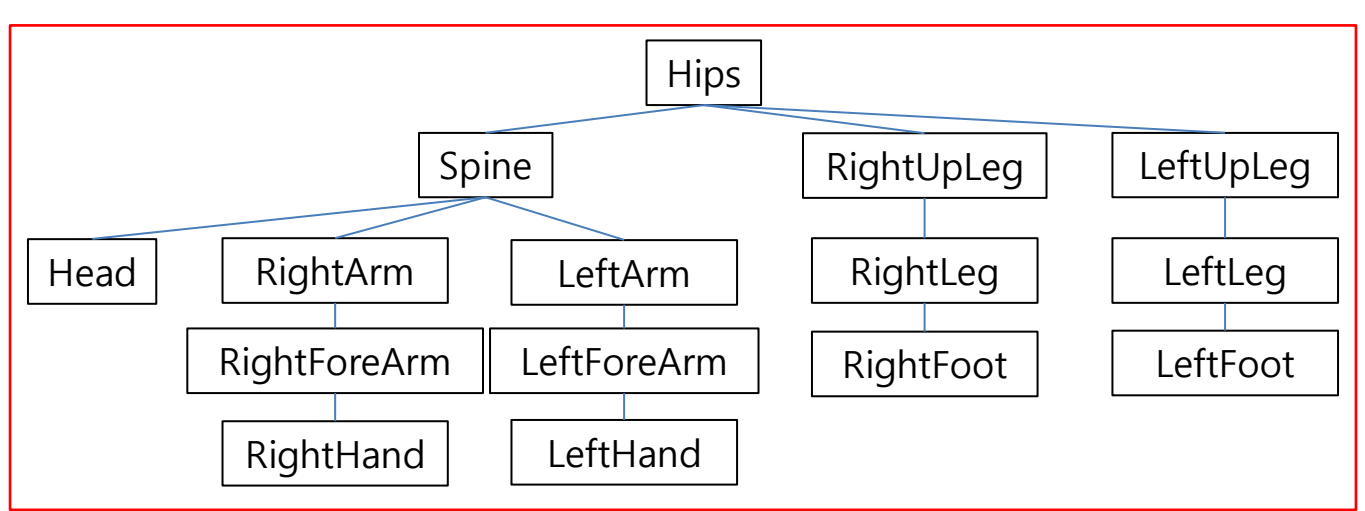

## **"Skeleton" Part**

- "*Skeleton*": static data
	- joint hierarchy
	- joint offset from its parent joint
		- w.r.t. parent frame
		- usually translation

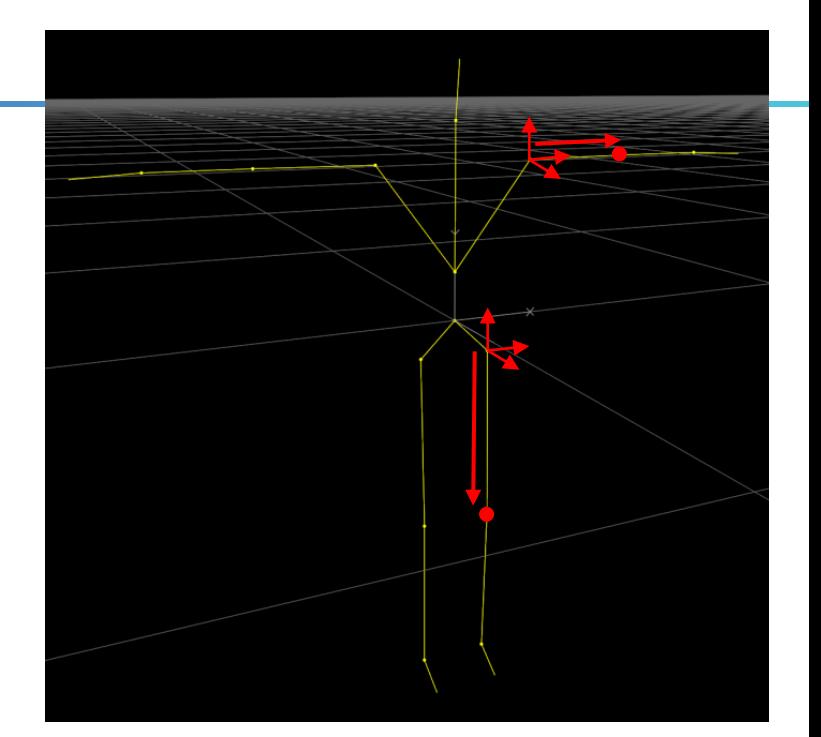

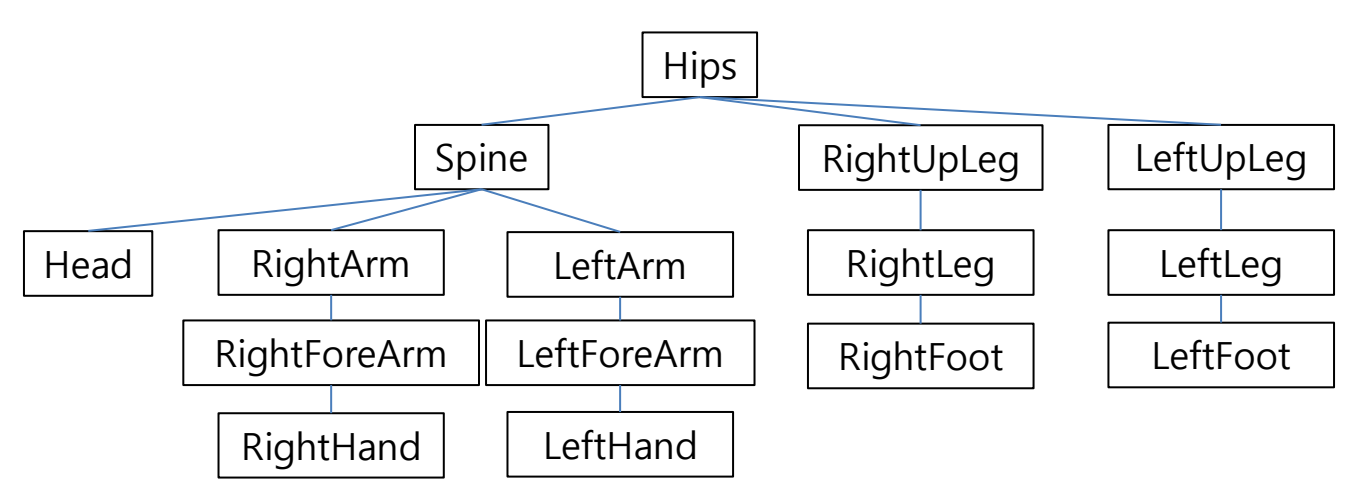

#### **Recall: Hierarchical Model - Human Figure**

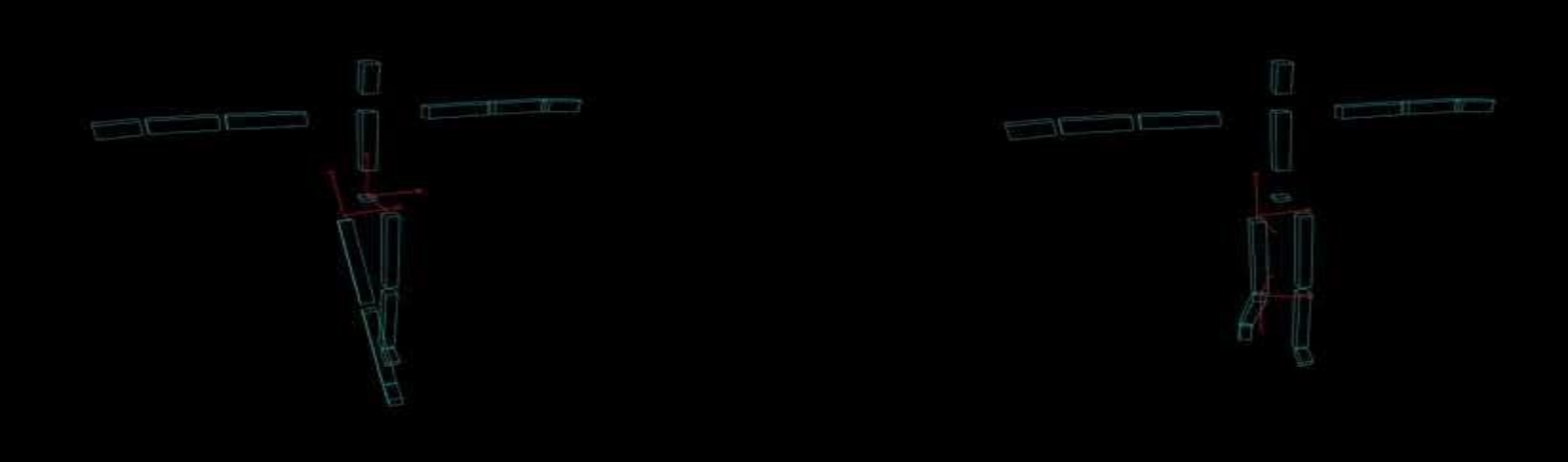

https://youtu.be/Q7lhvMkCSCq <https://youtu.be/Q5R8WGUwpFU>

- Each part's movement is described w.r.t. its parent's frame.
- $\rightarrow$  Each part has its own transformation w.r.t. parent's frame.
	- **Static** transformation: **joint offset**
	- **Time-varying** transformation: **"motion"**

## **"Motion" Part**

- "*Motion*": time-varying data
	- movement of internal joints
		- w.r.t. default frame of each joint
			- the frame after applying joint offset to the parent frame
		- usually rotation
	- (translational and rotational) movement of skeletal root
		- w.r.t. world frame
		- usually the pelvis part

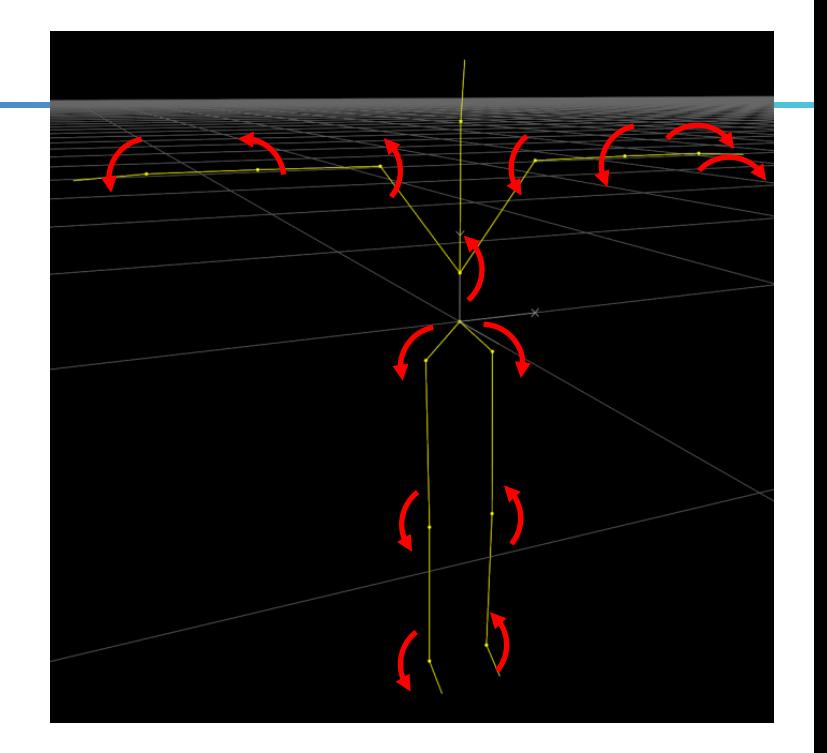

## **"Motion" Part**

- "*Motion*": time-varying data
	- movement of internal joints
		- w.r.t. default frame of each joint
			- the frame after applying joint offset to the parent frame
		- usually rotation
	- (translational and rotational) movement of skeletal root
		- w.r.t. world frame
		- usually the pelvis part

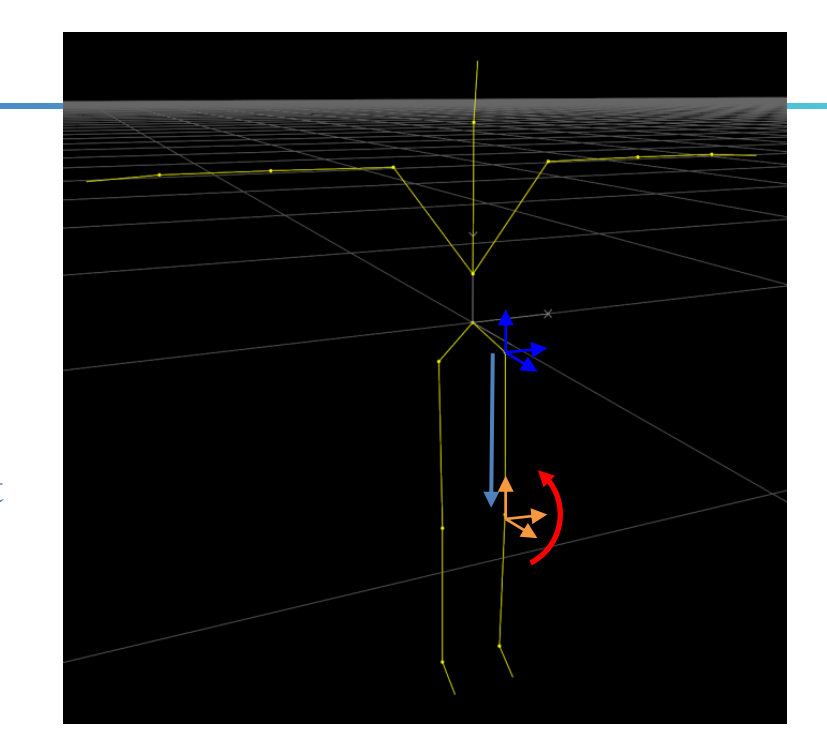

## **"Motion" Part**

- "*Motion*": time-varying data – movement of internal joints
	- w.r.t. default frame of each joint
		- the frame after applying joint offset to the parent frame
	- usually rotation
	- (translational and rotational) movement of skeletal root
		- w.r.t. world frame
		- usually the pelvis part

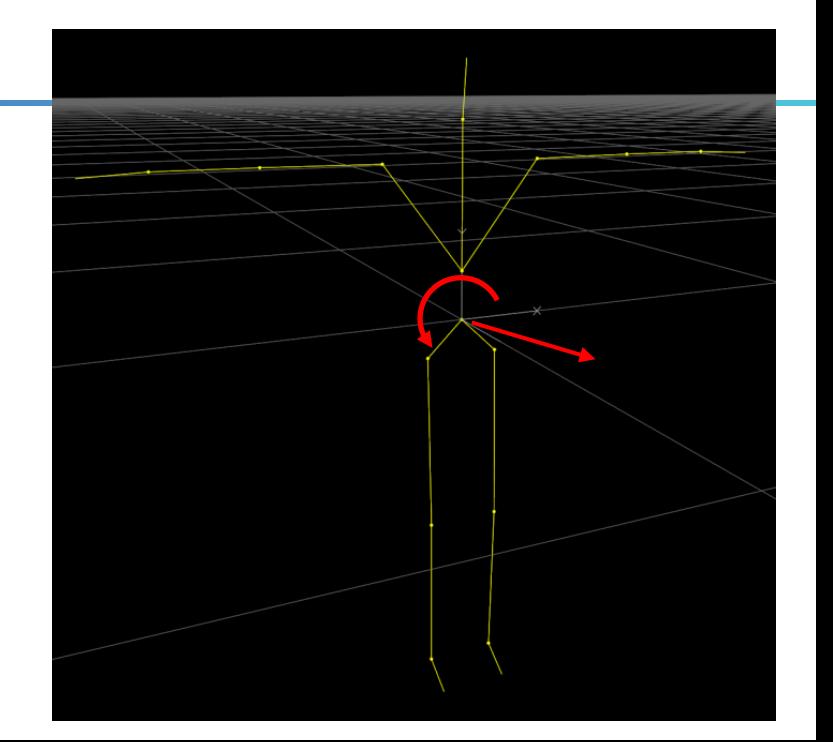

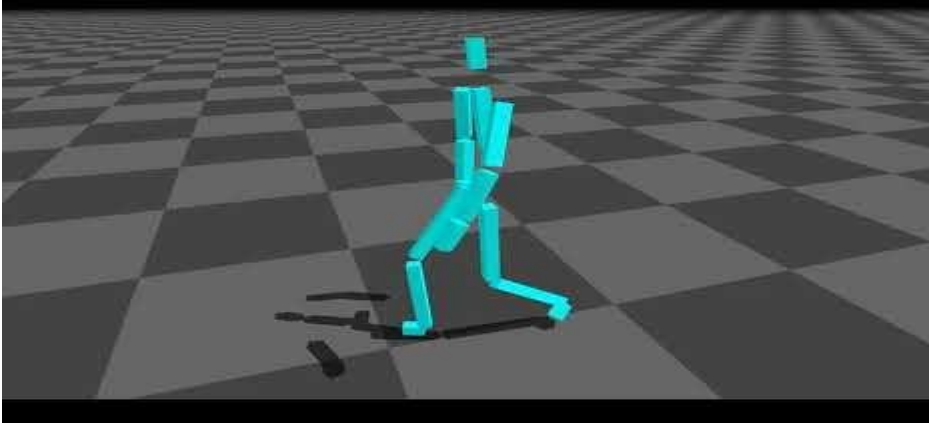

## **Terminologies**

- *Posture* **(***pose***)**: *"motion"* at a single frame
- *Rest pose*: a pose where all joint movements are "zero"
- *Joint* a connection between two objects which allows some movement
- *Link* a rigid object between joints
- *End effector* a free end of a kinematic chain

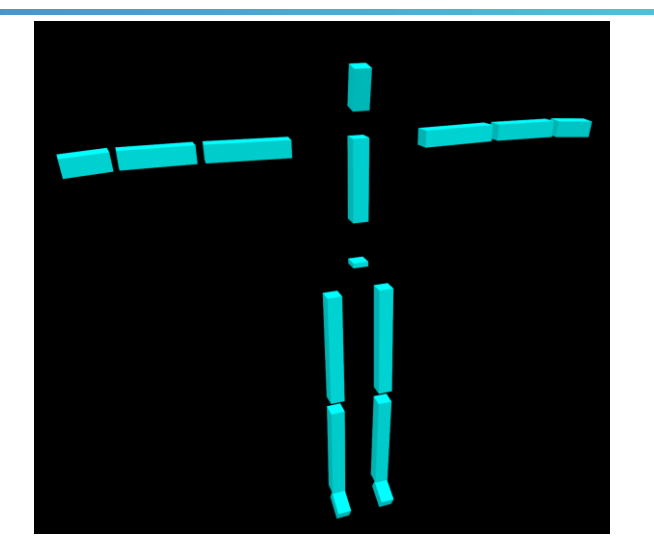

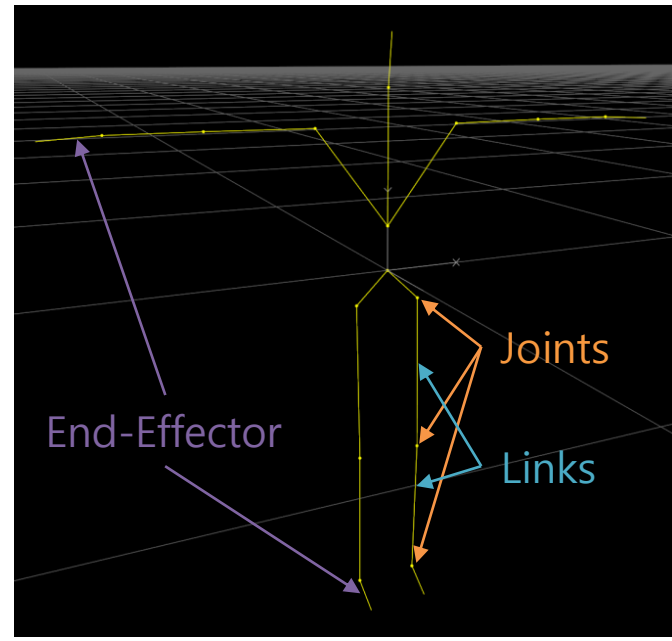

# **Forward Kinematics**

## **Kinematics**

- *Kinematics* is the study of motion of objects without considering mass or forces.
	- By contrast, *Dynamics* is the study of the relationship between motion and its causes, specifically, forces and mass.
- In computer graphics, kinematics is about skeletal animation.
	- *Forward kinematics*: Given **joint angles**, compute **the position & orientation of end-effector**
	- *Inverse kinematics*: Given **the position & orientation of end-effector**, compute **joint angles**
- Understanding forward kinematics helps in understanding skeletal animation.

# **Forward Kinematics (FK)**

- *Forward kinematics map T* is a **mapping from** *local* **position to** *global* **position**.
	- *T* is calculated using joint angles.
- *Forward kinematics*: **(Calculate** *T* **from)** given joint angles, compute the position  $&$ orientation of end-effector **(using this** *T***)**.

?

?

*{lh}*

?

*{g}*

- In fact, it's not limited only to end effectors,<sup>?</sup>
- and can be applied to any point "attached" to any link.

Han, ang University CSE4020, Yoonsang Lee

?

 $\theta_1$ 

 $\theta_1$ 

 $\theta_2$ 

 $\theta_2$ 

?

## **[Demo] Forward / Inverse Kinematics**

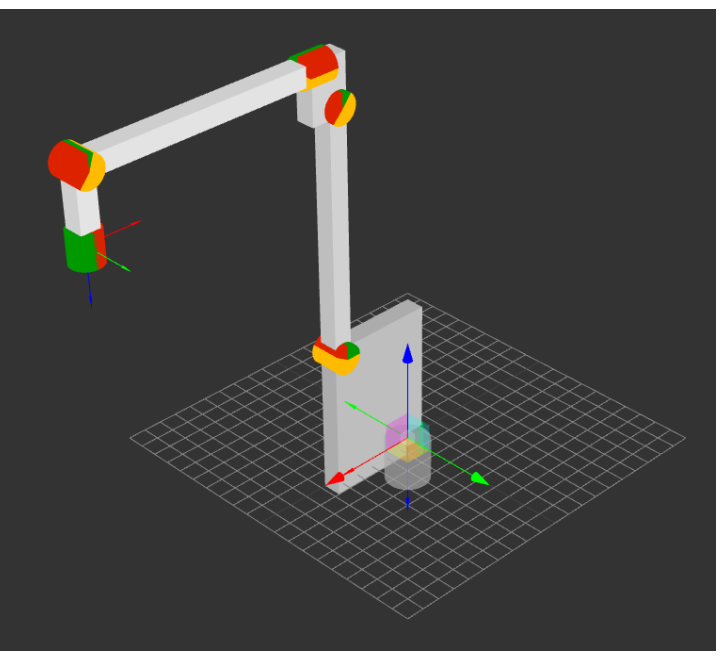

<http://robot.glumb.de/>

- Forward kinematics : Open "angles" menu and change values
- Inverse kinematics : Move the end-effector position by mouse dragging

• A *forward kinematics map T* is an alternating multiple of ...

 $L_{1}$ 

 $L_{2}$ <br> $\vdots$   $L_{3}$ 

- **Joint transformations** (time-varying)
	- : Joint movement (*"motion"*)
- **Link transformations** (static)
	- : Joint offset (*"skeleton"*)

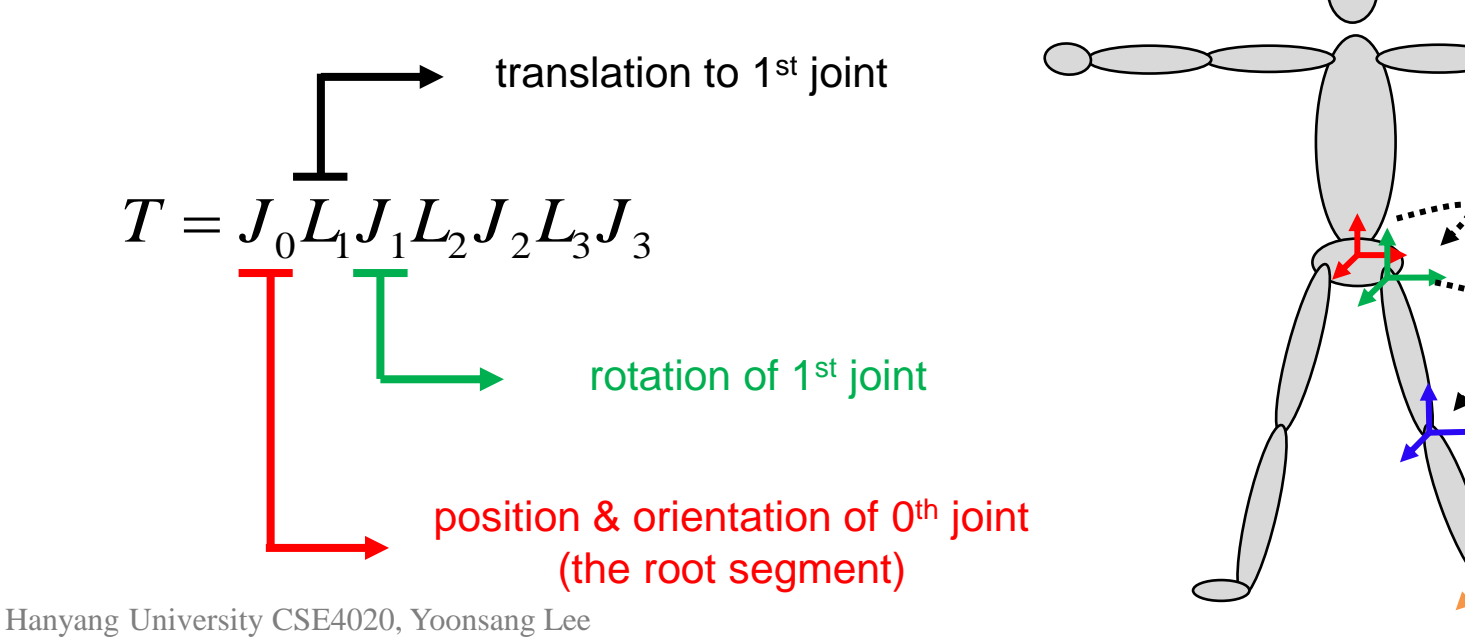

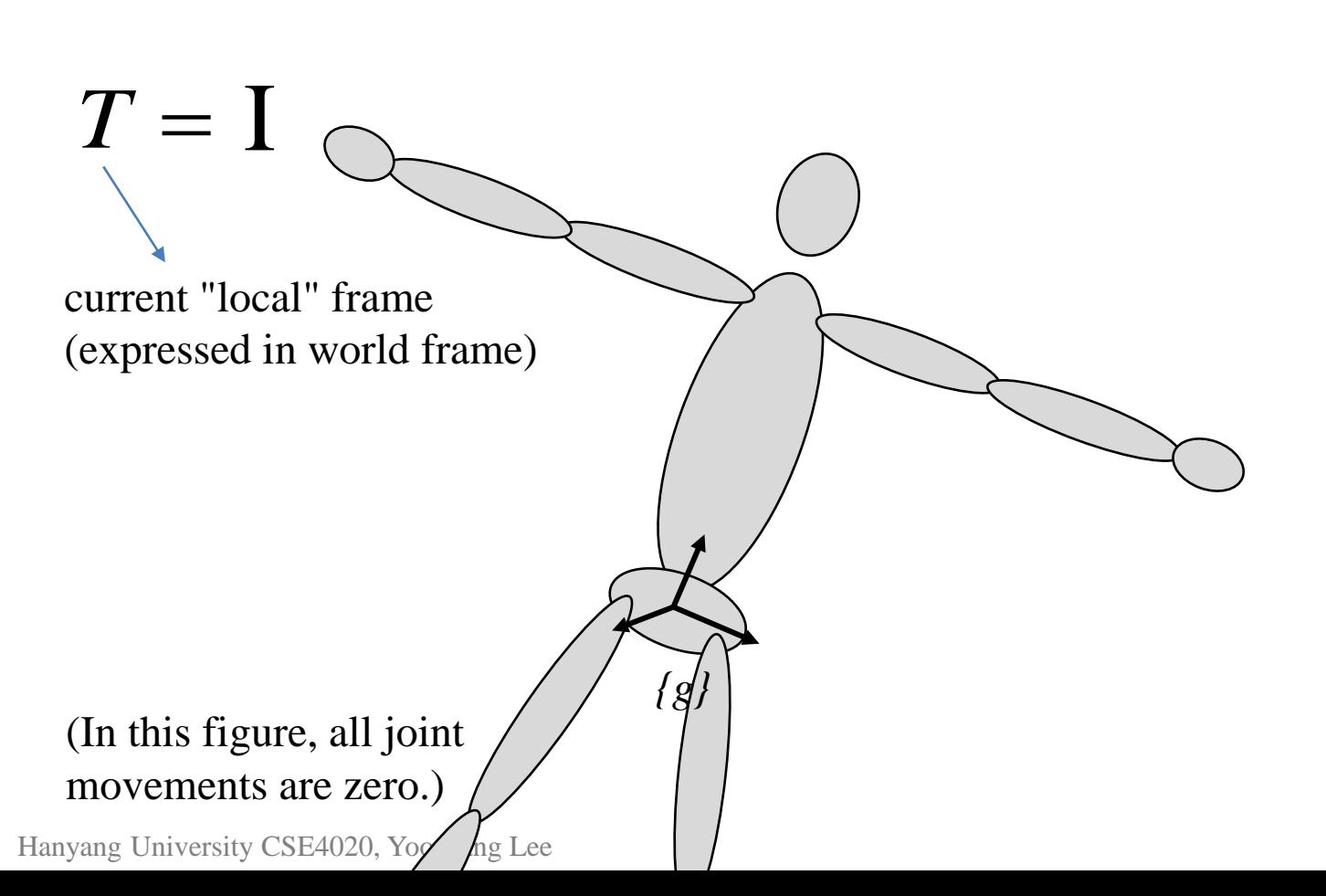

 $T = J_0$ 

(In this figure, all joint movements except  $J_0$  are zero.)

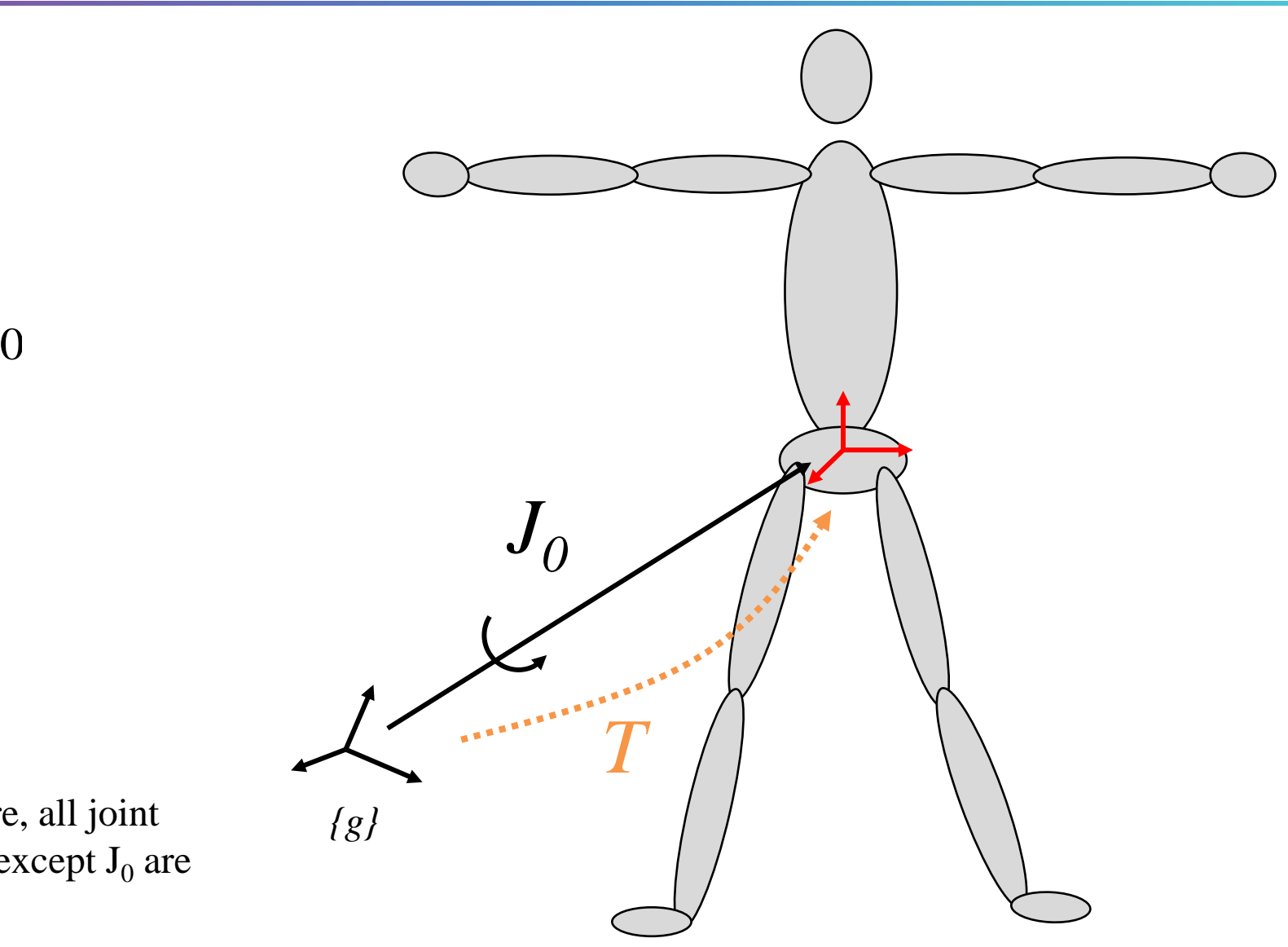

 $T = J_0 L_1$ 

(In this figure, all joint movements except  $J_0$  are zero.)

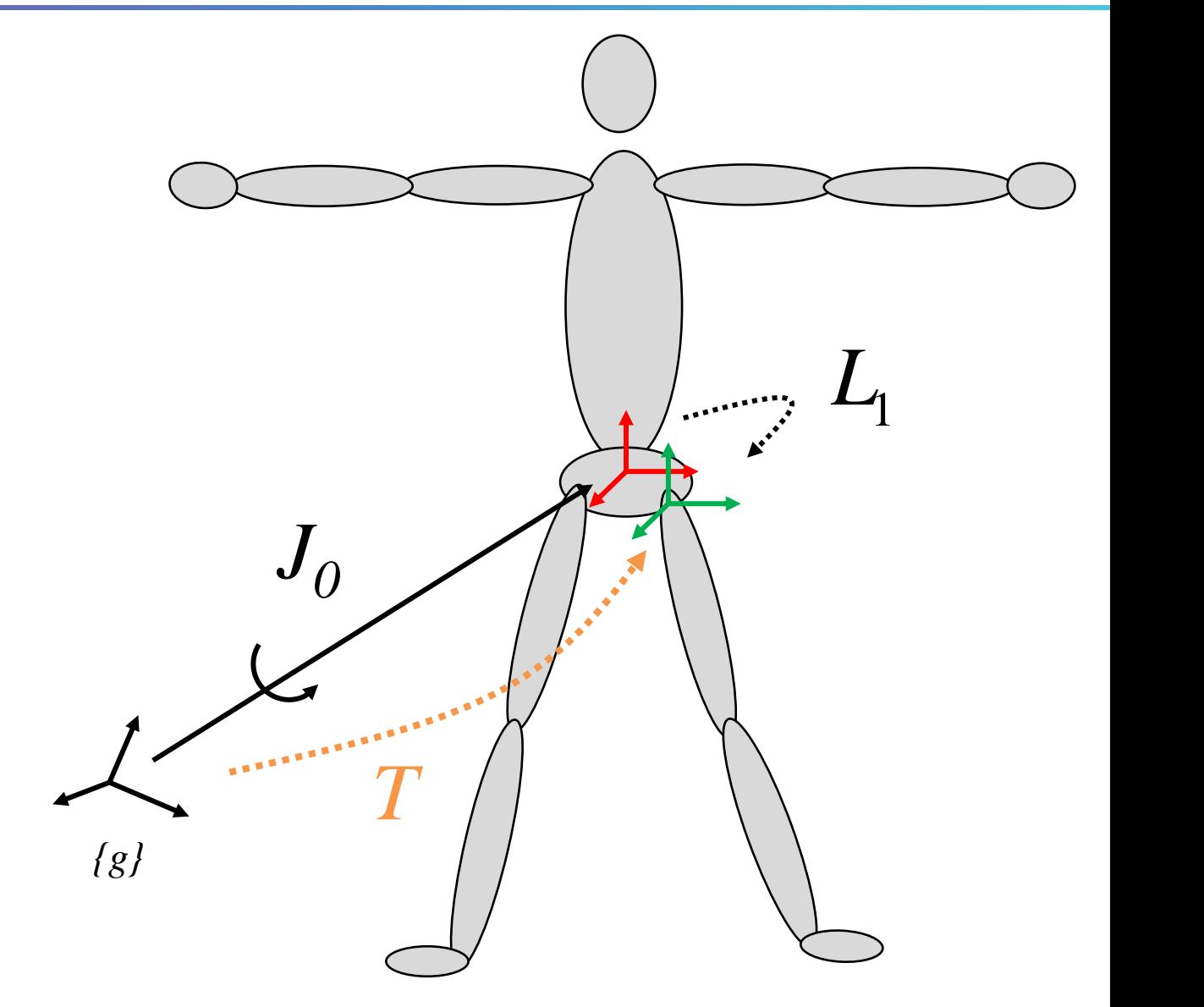

 $T = J_0 L_1 J_1$ 

movements except  $J_0$ ,  $J_1$  are zero.)

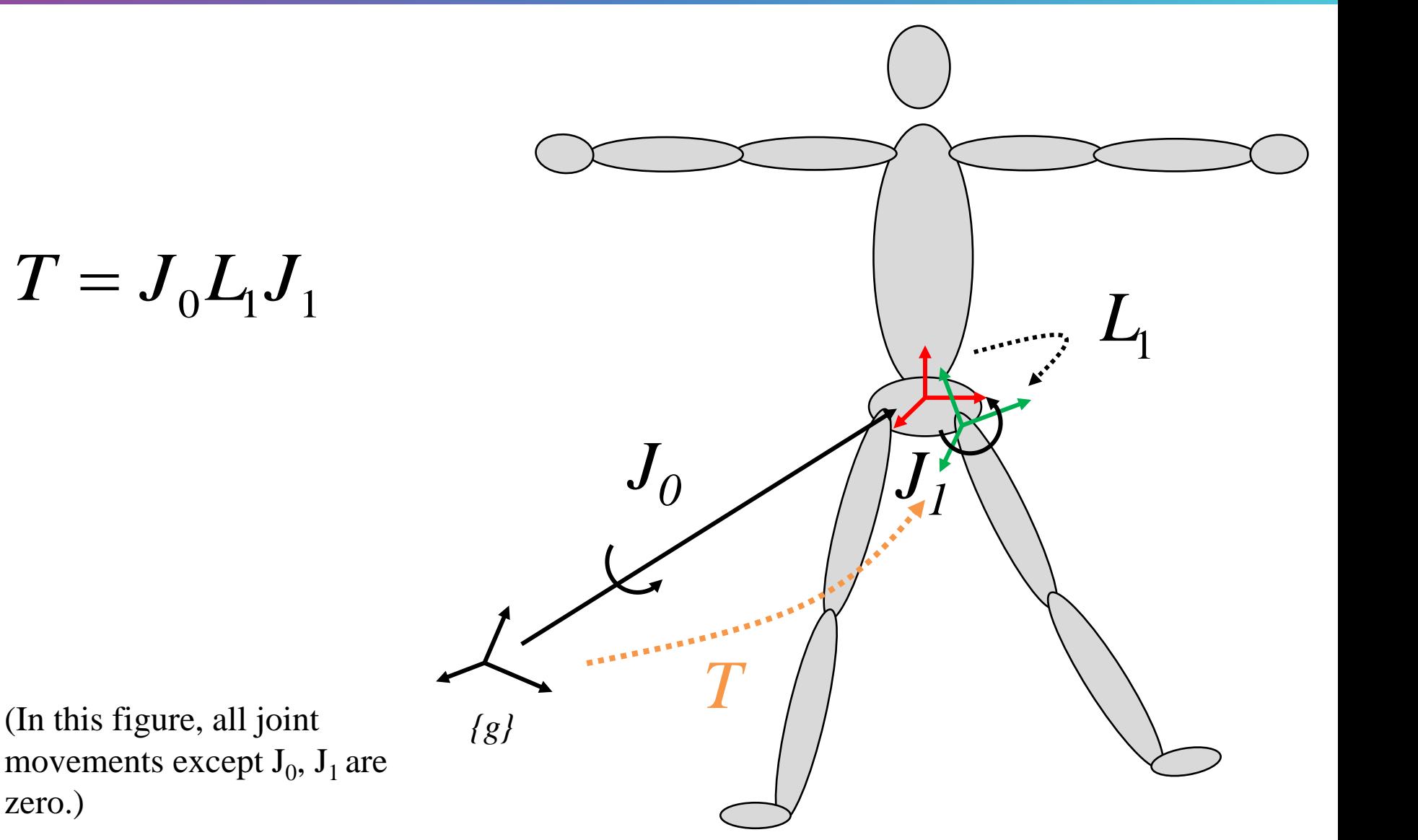

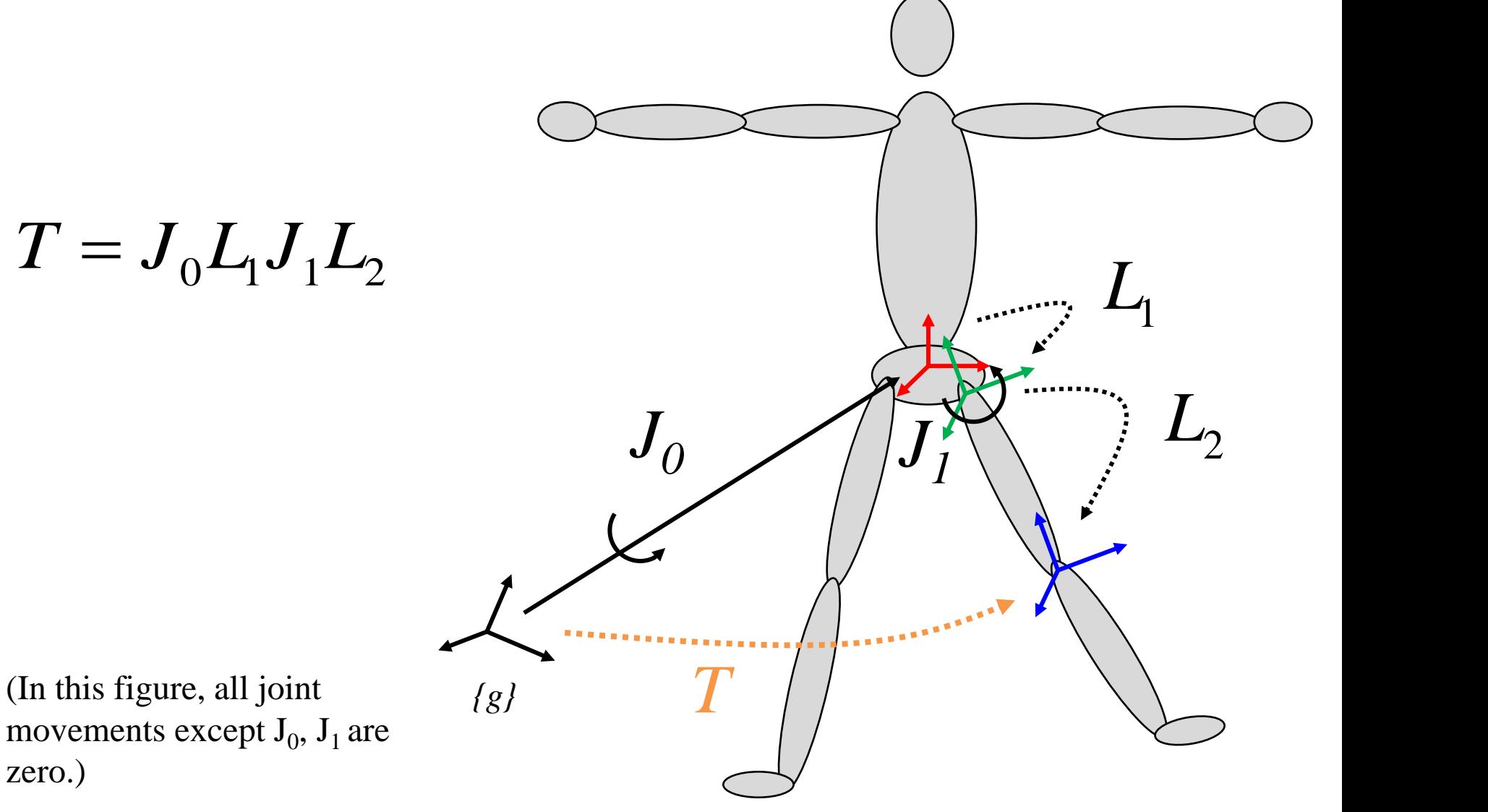

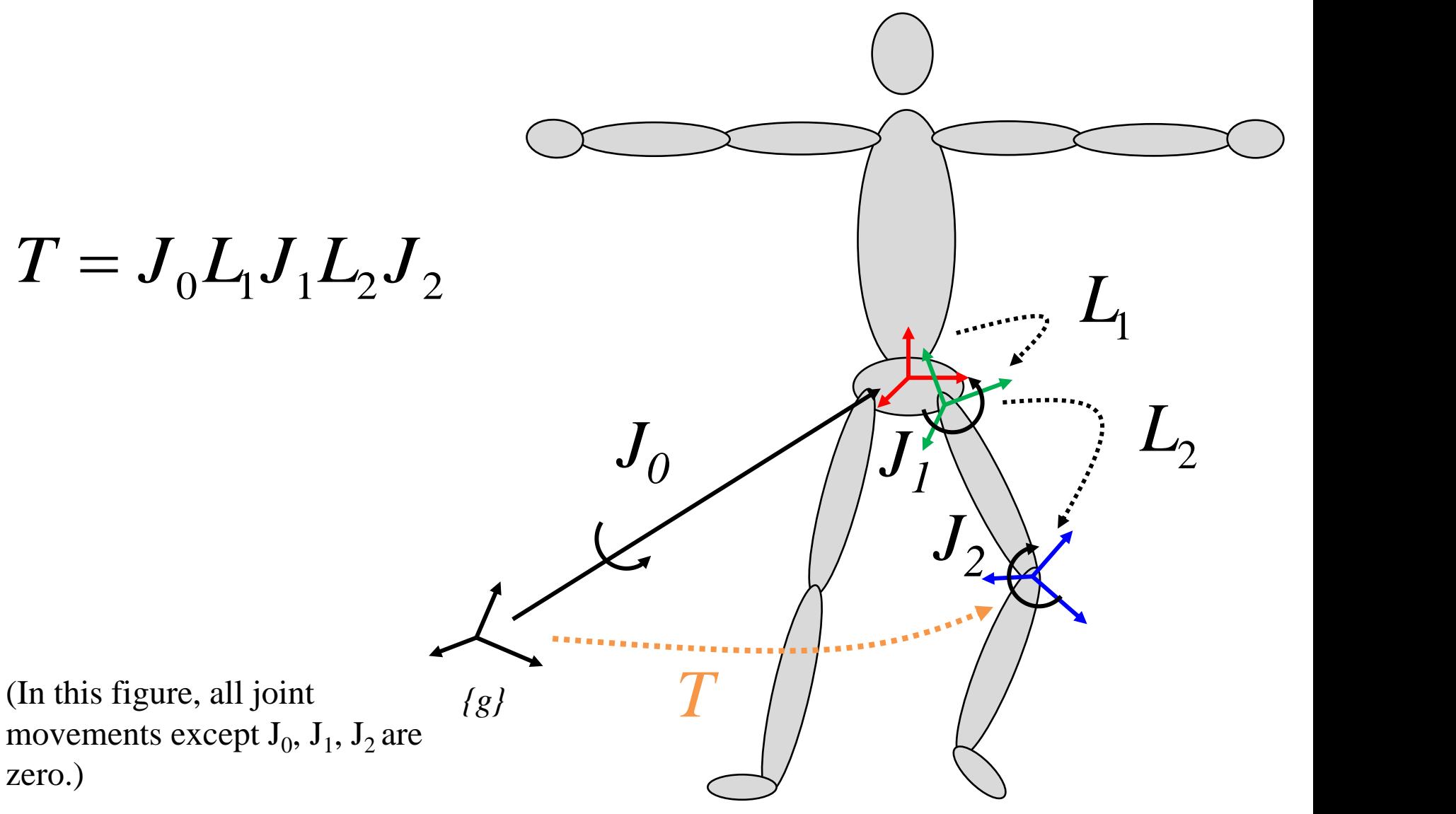

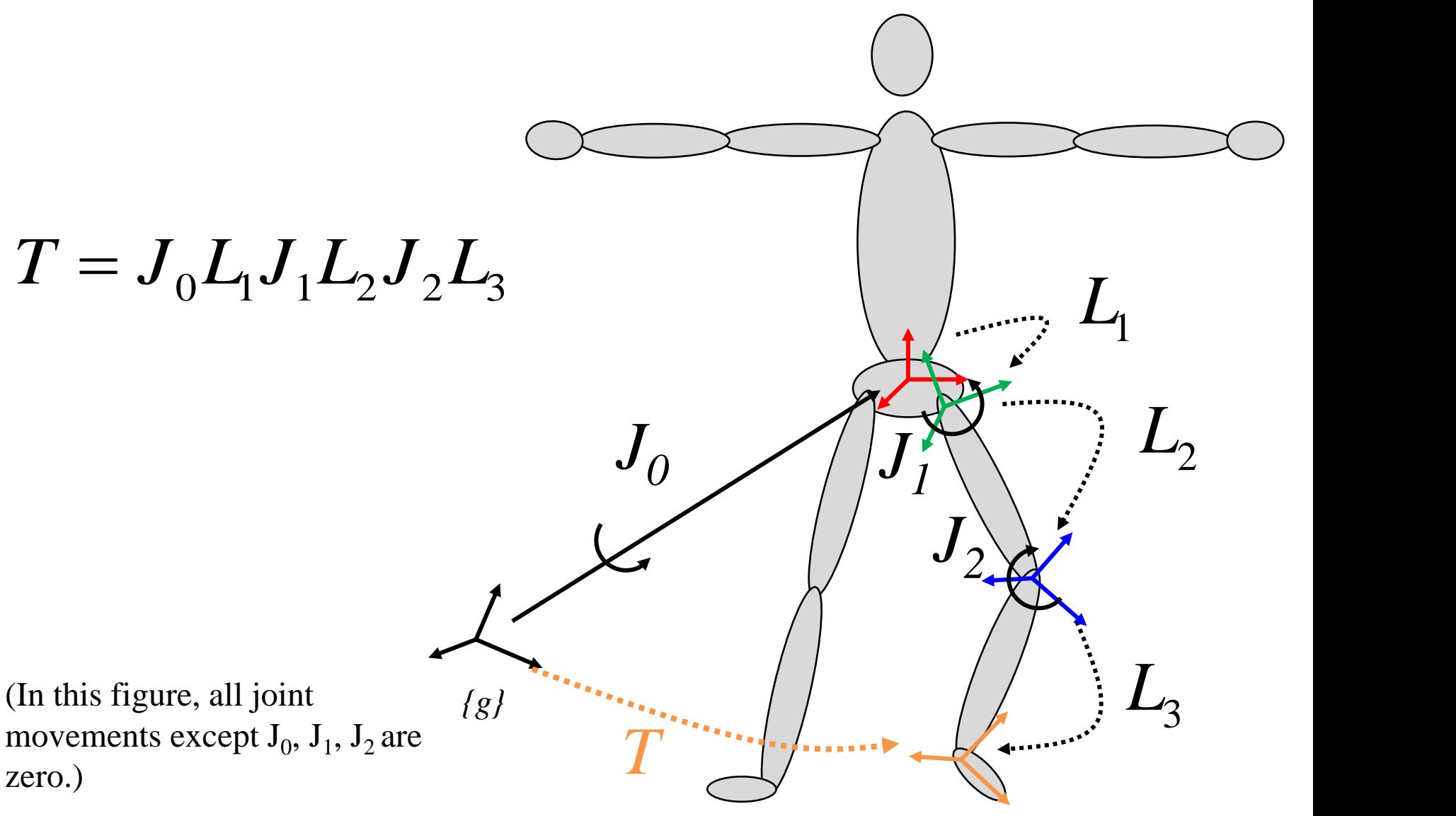

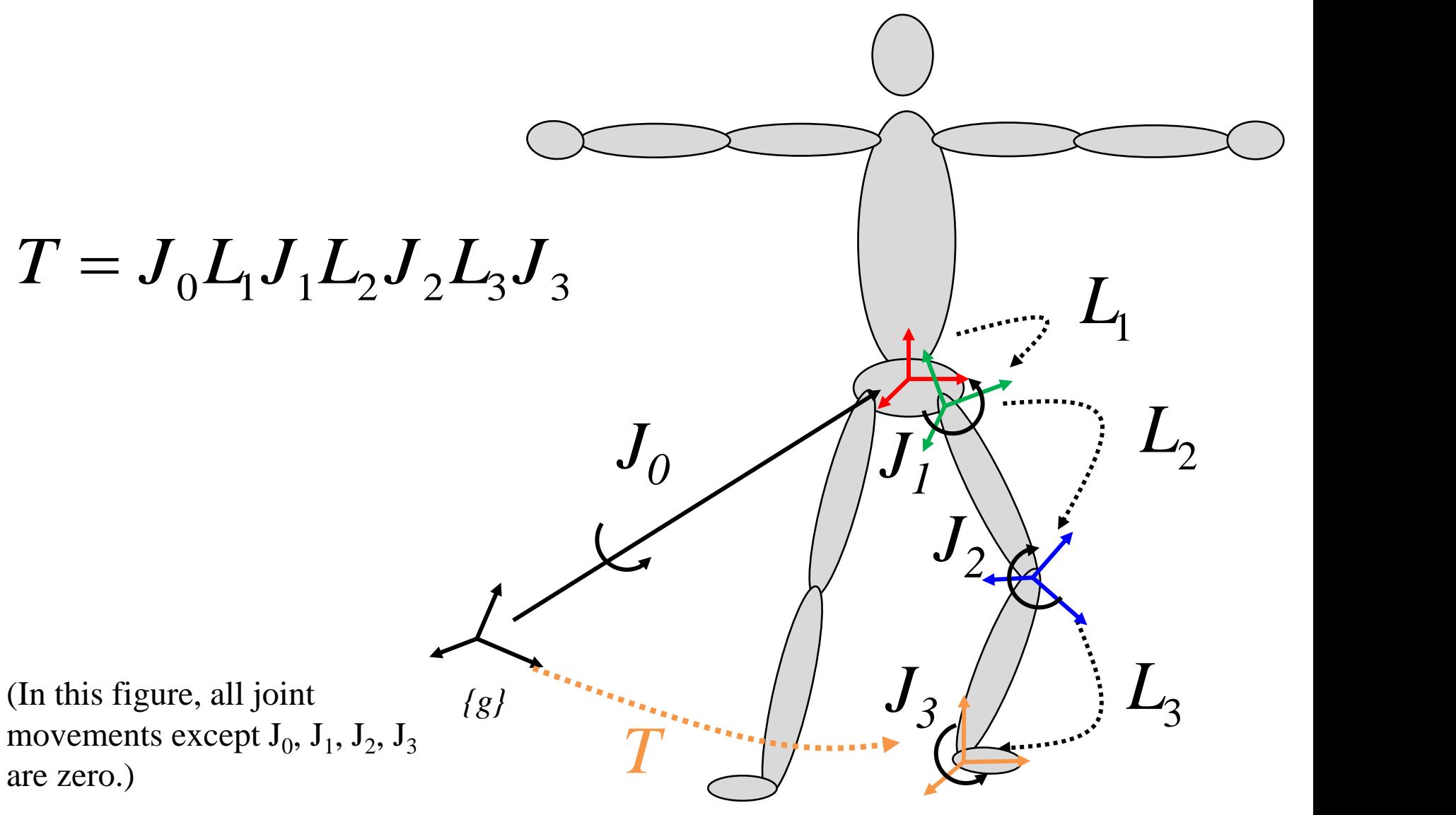

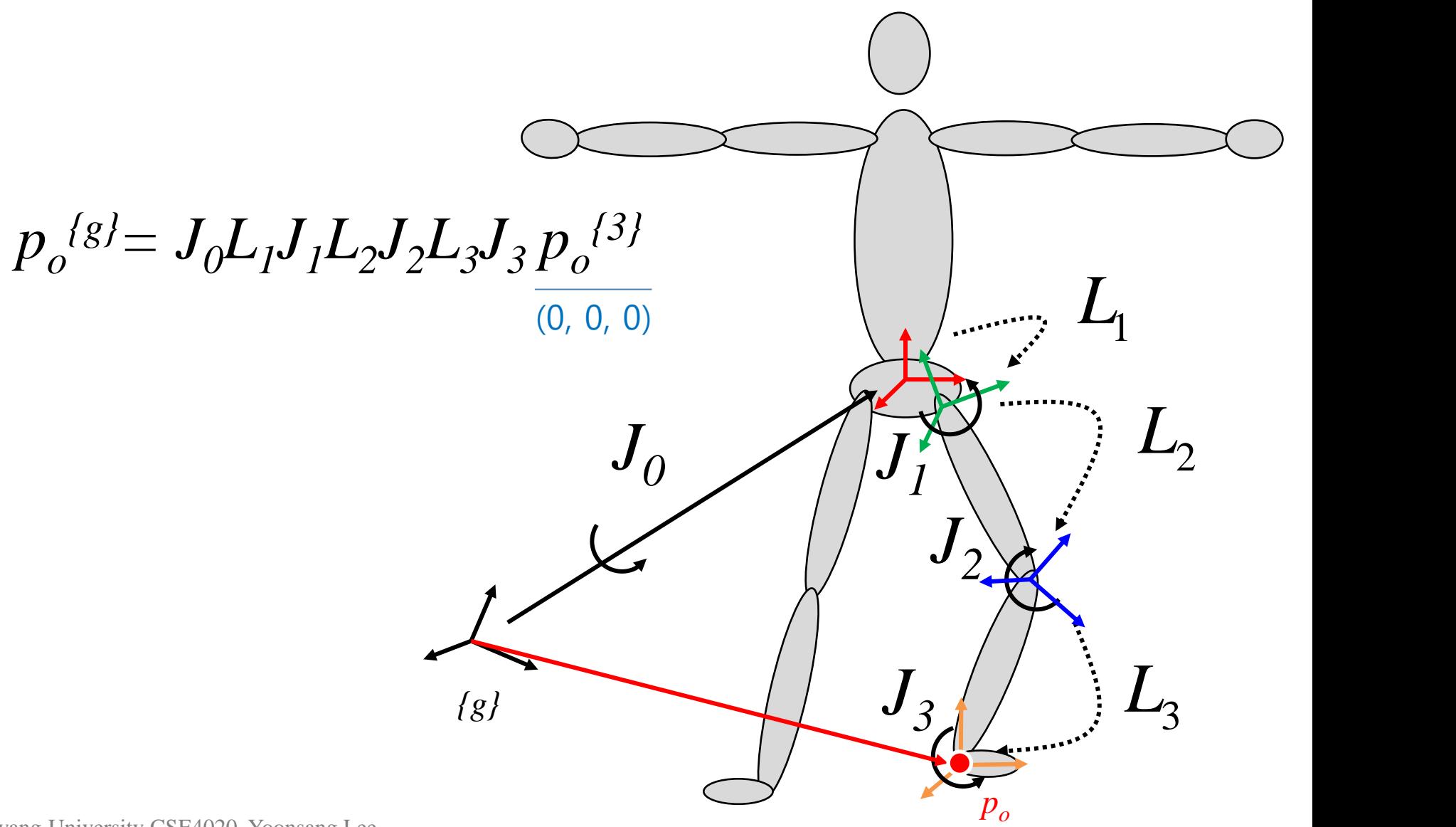

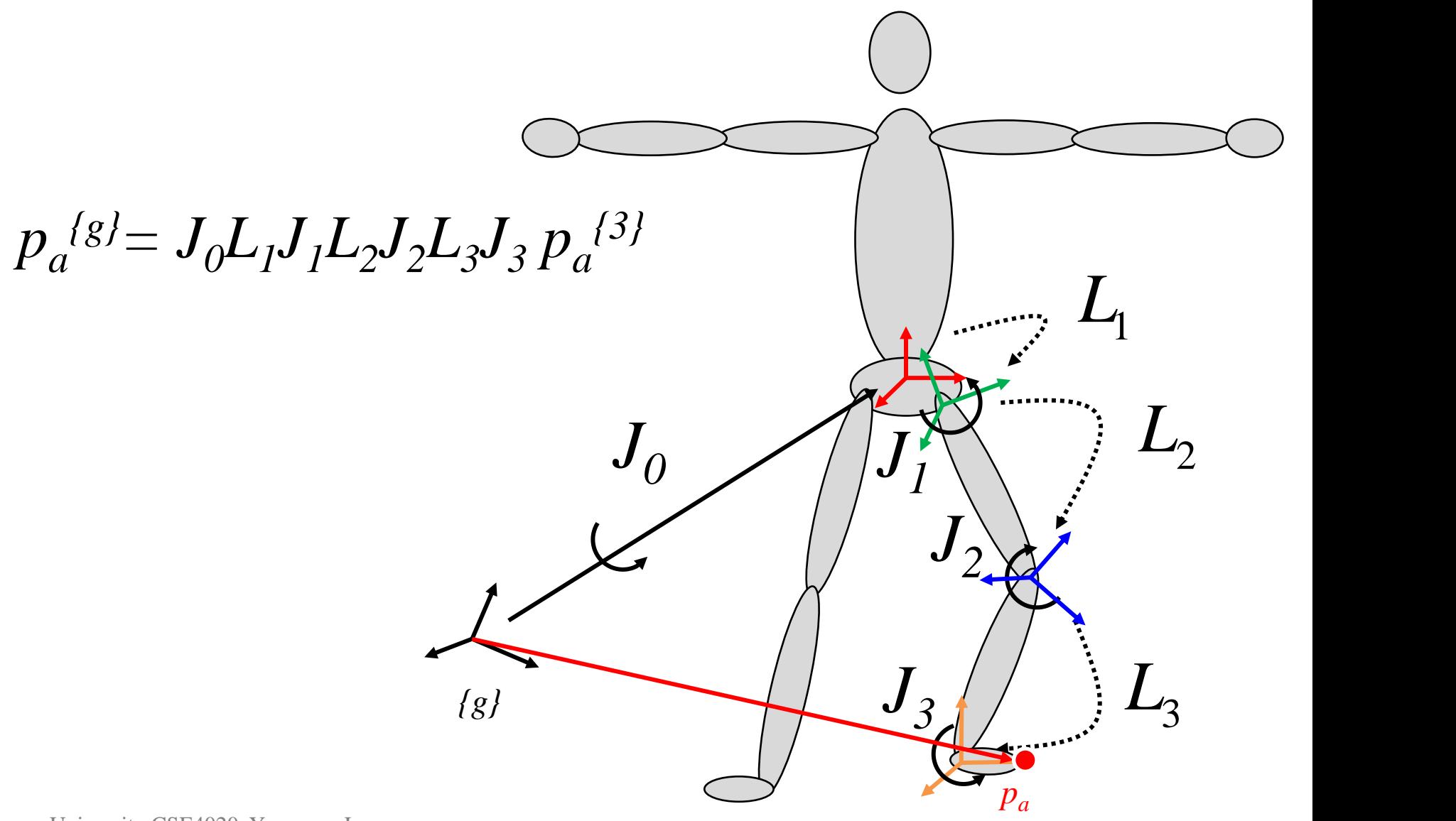

# **Recall: Rendering Hierarchical Models**

Each node has its own transformation w.r.t. parent node's frame.

#### → **Local transformation**

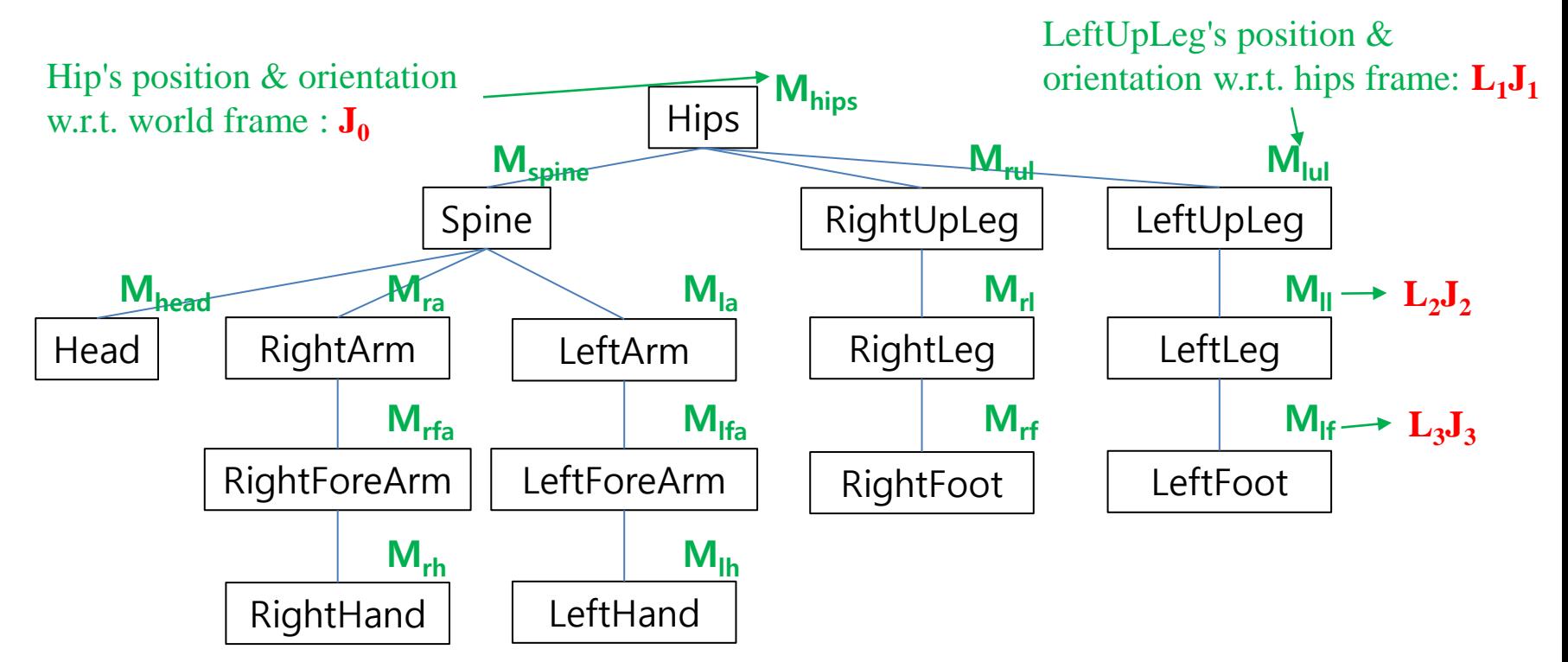

• This is how a skeletal animation is defined by

- Joint hierarchy
- Link transformations *L<sup>i</sup>*
- → "*Skeleton"*

- Joint transformations *J<sup>i</sup>*
- $\bullet \rightarrow "Motion"$

# **Quiz 1**

- Go to <https://www.slido.com/>
- Join #**cg-ys**
- Click "Polls"
- Submit your answer in the following format:
	- **Student ID: Your answer**
	- **e.g. 2021123456: 4.0**
- Note that your quiz answer must be submitted **in the above format** to receive a quiz score!

## **Quiz 2**

- Go to <https://www.slido.com/>
- Join #**cg-ys**
- Click "Polls"
- Submit your answer in the following format:
	- **Student ID: Your answer**
	- **e.g. 2021123456: 4.0**
- Note that your quiz answer must be submitted **in the above format** to receive a quiz score!

# **Creating Character Animation**

#### **Methods for Creating Character Animation**

- How to create and set *"skeleton"* and *"motion"*?
- Keyframe Animation
- Motion Capture
- Data-Driven Animation
- Physics-Based Animation

## **Keyframe Animation**

- Idea: Replace labor-intensive "inbetweening" processes with computing
	- Animators specifies important events at *key frames*.
	- Computer software fills inbetween frames using interpolation.
- Usually, *"skeleton"* is manually created.
- *"Motion"* is controlled by setting keyframes and manipulating various parameter curves.

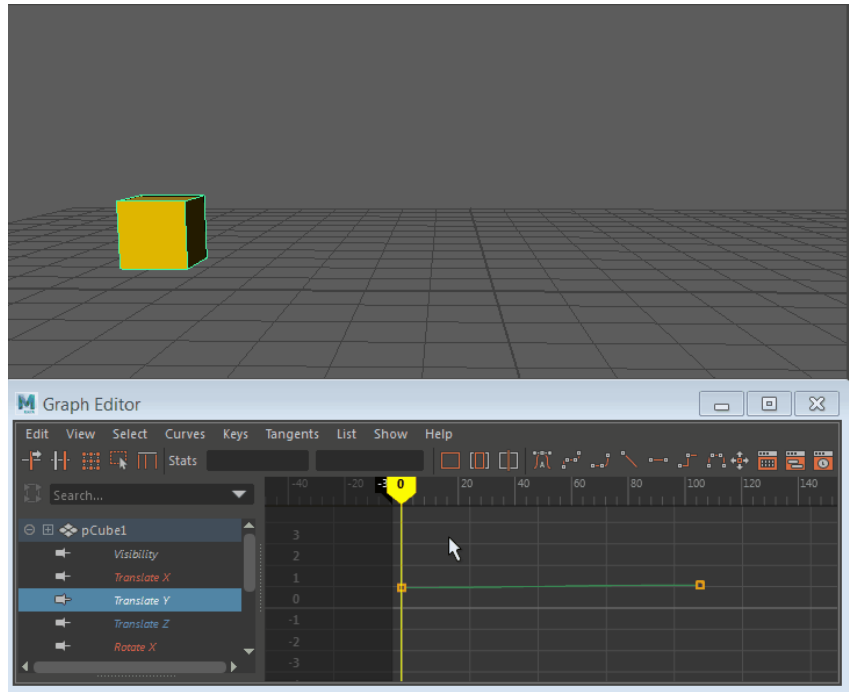

\* This image is from [https://help.autodesk.com/view/MAYAUL/2022/ENU/?guid=GUID-](https://help.autodesk.com/view/MAYAUL/2022/ENU/?guid=GUID-9E69ABB3-E94B-4D67-9935-40F77FD2E9E0)[9E69ABB3-E94B-4D67-9935-40F77FD2E9E0](https://help.autodesk.com/view/MAYAUL/2022/ENU/?guid=GUID-9E69ABB3-E94B-4D67-9935-40F77FD2E9E0)

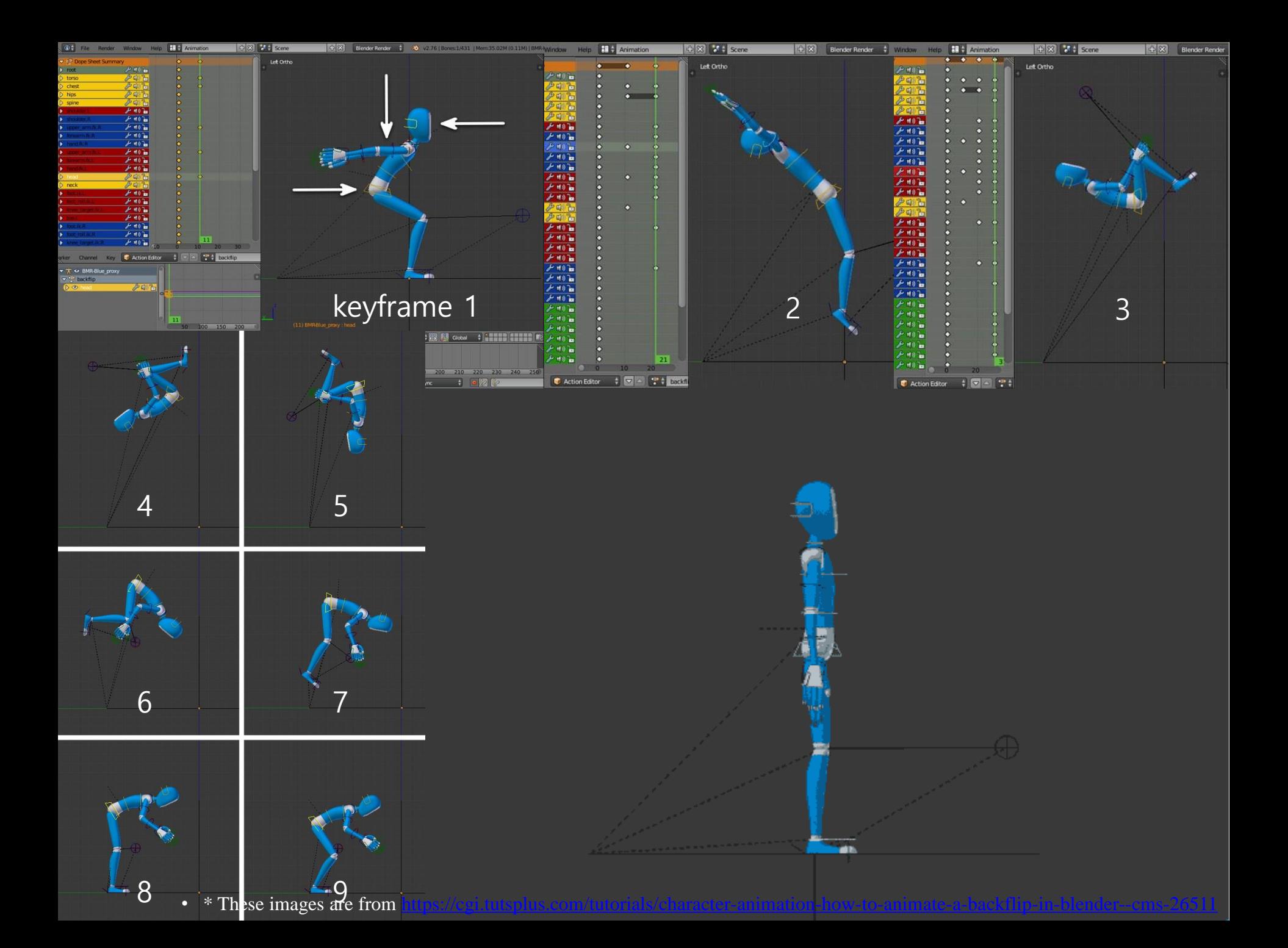

## **Keyframe Animation**

- A traditional method to produce computer animation,
	- which has roots in hand-drawn traditional animation.
- Difficult to create "realistic" and "physically plausible" motions.
	- The quality of the output largely depends on the skill of the individual artist.
- Still used a lot.

## **Motion Capture**

- Idea: Use "real" human motion to create realistic animation.
- Motion capture system "captures" movement of people or objects by measuring
	- position of each marker on the skin
	- position and orientation of each body part (or joint)
- *"Motion"* and *"skeleton"* are extracted through post-processing.

#### **Motion Capture**

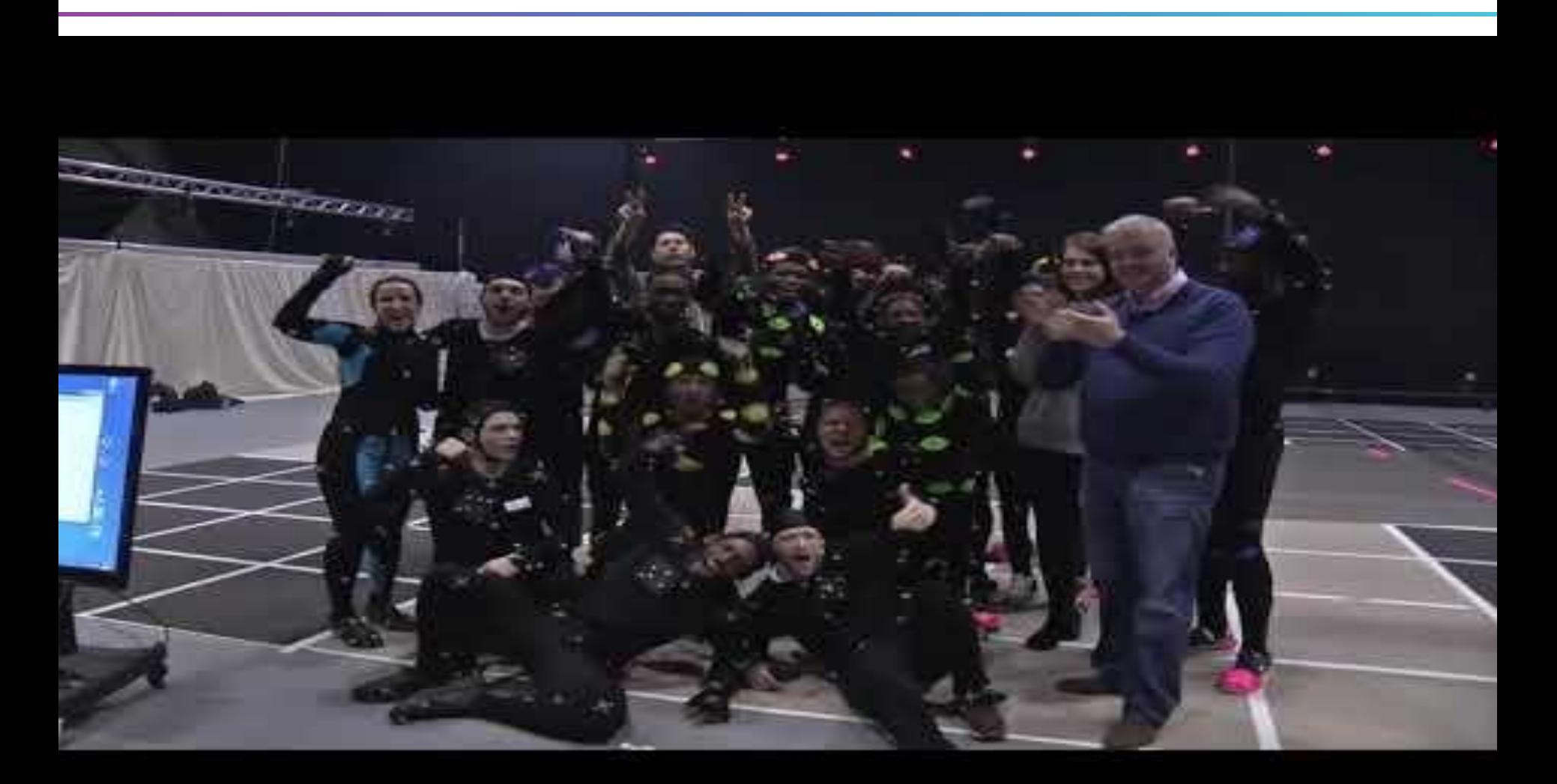

Hanyang University CSE4020, Yoonsang Lee

<https://youtu.be/YzS73UCOk20>

#### **Bvh Motion Capture Data Example**

```
HIERARCHY → "Skeleton" ↓
ROOT Hips
{
  OFFSET 0.0 0.0 0.0
  CHANNELS 6 XPOSITION YPOSITION ZPOSITION ZROTATION XROTATION YROTATION
  JOINT Spine
  {
    OFFSET 0.0 0.118905 0.0
    CHANNELS 3 ZROTATION XROTATION YROTATION
    JOINT Head
    {
      OFFSET 0.0 0.3439156 0.00139004
      CHANNELS 3 ZROTATION XROTATION YROTATION
      End Site
      {
        OFFSET -0.0029 0.127742 0.0251395
      }
    }
    JOINT RightArm
    {
      OFFSET -0.192727 0.25291768 0.00229786
      CHANNELS 3 ZROTATION XROTATION YROTATION
      JOINT RightForeArm
      {
        ...
}
MOTION \rightarrow "Motion" \downarrowFrames: 199
Frame Time: 0.033333
1.95769 0.989769479321 0.039193 -4.11275998891 -0.490682977769 -91.3519974695 0.45458697547 ...
1.95769 0.989769479321 0.0392908 -4.11760985011 -0.48626597981 -91.3734989051 0.513819016282 ...
1.95769 0.989769479321 0.039424 -4.12004011679 -0.488125979059 -91.387002189 0.592700017233 ...
1.95771 0.989769479321 0.0395518 -4.0961698863 -0.500940000911 -91.3840993586 0.61126399115 ...
1.95779 0.989759479321 0.0396999 -4.05799980101 -0.510696019006 -91.3839969058 0.58299101005 ...
1.9579 0.989719479321 0.0398625 -4.0423300664 -0.503295989288 -91.3842018115 0.57718001317 ...
...
```
Hanyang

## **Motion Capture**

- Now widely used in movies & games (mainly by major companies).
- Very expansive
	- Expensive devices
	- High operating cost
- Limitation: Motion captured data is very realistic **only** in the same virtual environment as capture environment.

## **Data-Driven Animation**

- Idea: Maximize the reuse of / add flexibility to captured motion data by editing, restructuring, or learning.
- *"Skeleton"* from the motion dataset is used.
- "*Motion*" is edited / reconstructed / synthesized based on the motion dataset.
- Motion editing techniques
	- time warping, motion blending, ...
- Data-driven techniques
	- motion graphs, motion matching, ...
- Deep learning-based motion synthesis

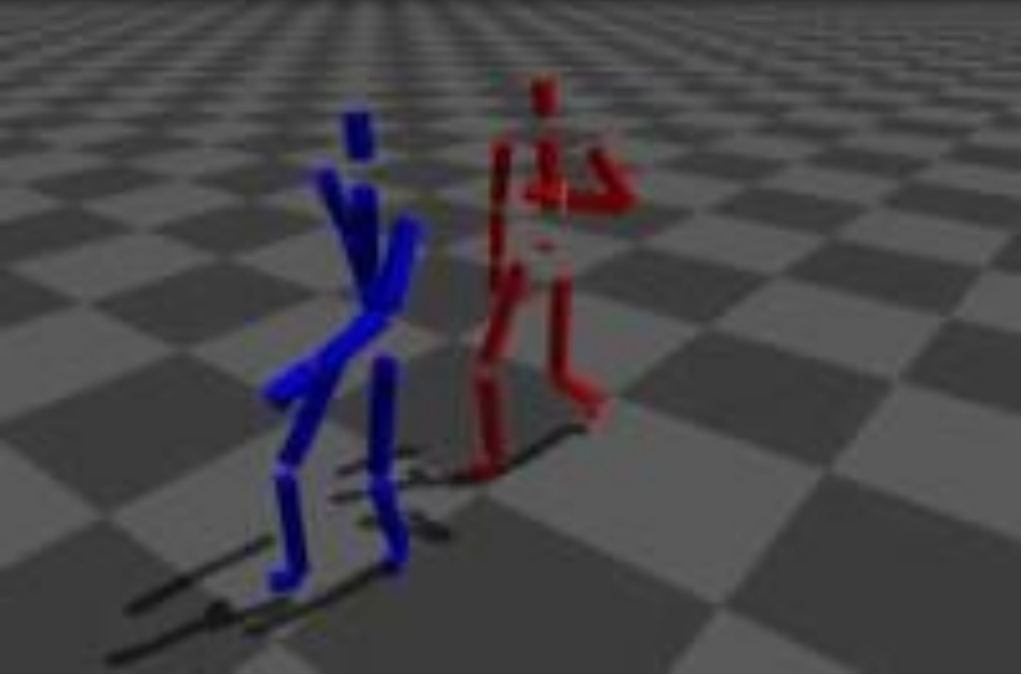

#### Motion Warping example

<https://youtu.be/VH4QuV2mFcg>

<https://youtu.be/Ul0Gilv5wvY> Deep Learning-Based Motion Synthesis - PFNN

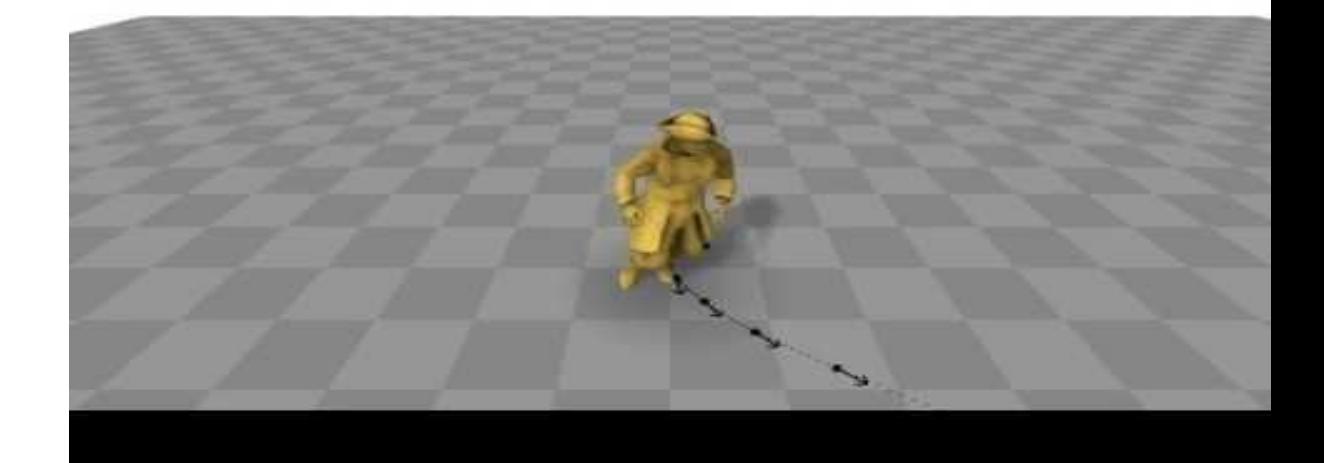

#### **Physics-Based Animation (Simulation-Based)**

- Idea: Use physics simulation to generate motion.
	- Physical reality plays a key role in creating high-quality motion.
	- Physic simulation generates a motion that is always physically plausible.
- *"Skeleton"* is often loaded from a model file description such as .urdf.
- *"Motion"* is computed by physics simulation.
- Requires a "controller".
	- Determines joint torques at each timestep to perform desired action while maintaining balance.
- Now deep reinforcement learning (DRL) is widely used to learn control policies.

#### DeepMimic [Peng et al. 2018]

<https://youtu.be/vppFvq2quQ0>

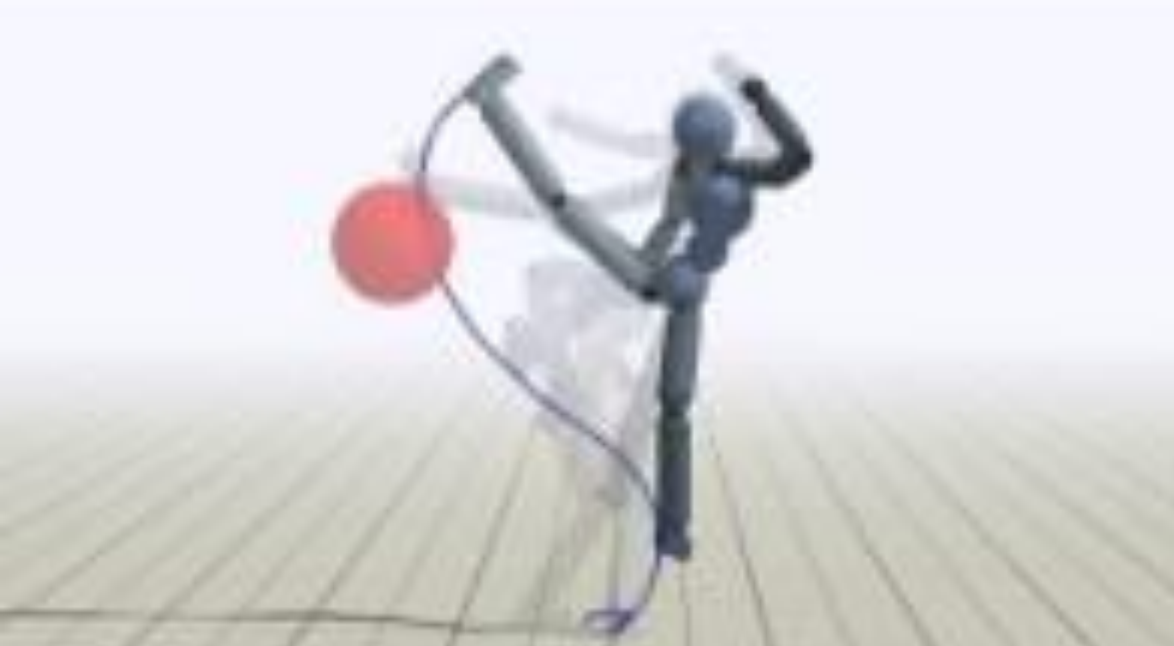

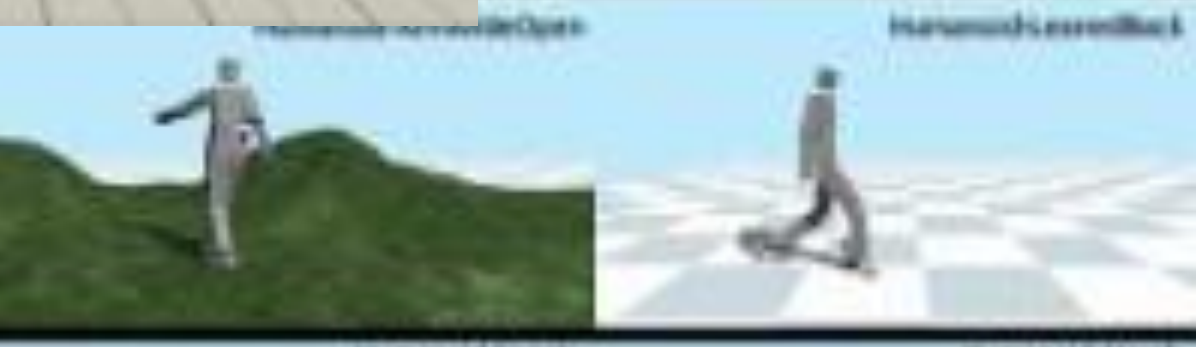

Fast and Flexible Multilegged Locomotion [Kwon et al. 2020]

<https://youtu.be/fGwMrRoC5bw>

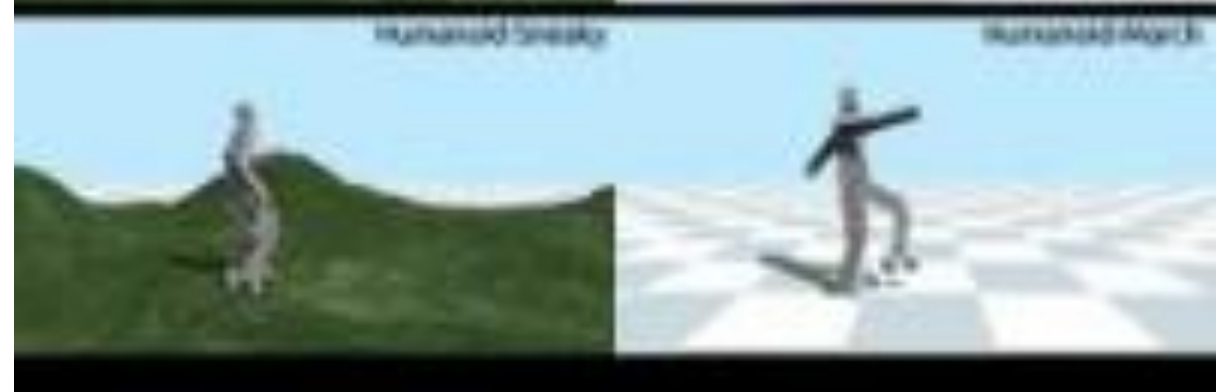

# **BVH File Format**

#### Hanyang University CSE4020, Yoonsang Lee

## **BVH File Format**

- BVH (**B**io**V**ision **H**ierarchical data)
	- Developed by Biovision, a motion capture company
- Consists of two parts:
- **Hierarchy section**
	- Describes the "*Skeleton*": static data
- **Motion section**
	- Describes the "*Motion*": time-varying data
- Text file format (human-readable)

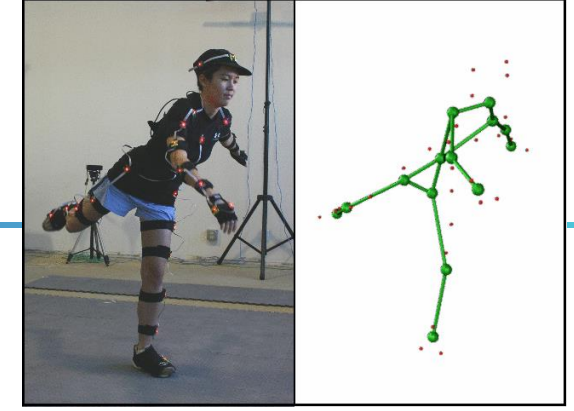

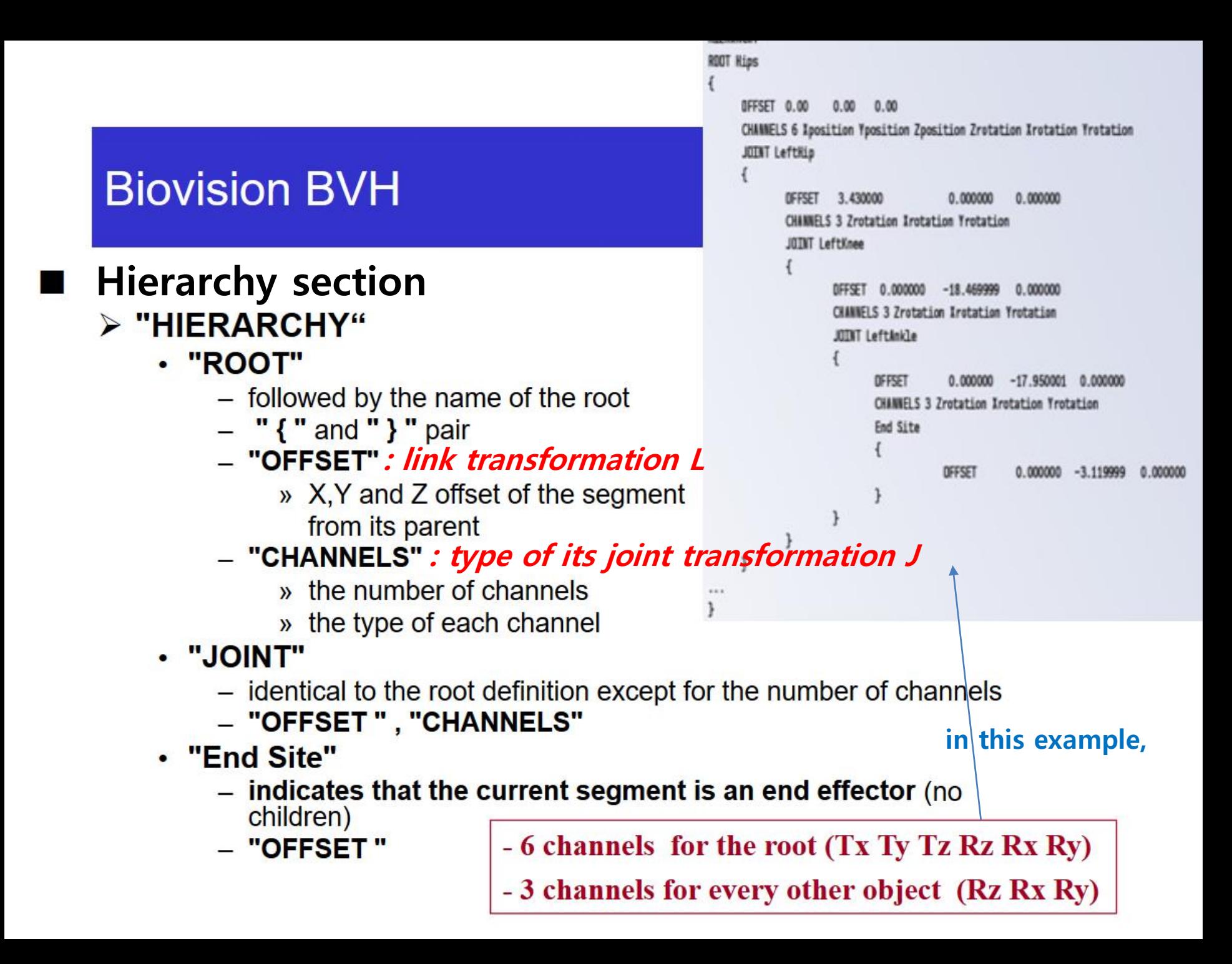

```
HIERARCHY
ROOT Hips
 OFFSET 0.0 0.0 0.0
 CHANNELS 6 XPOSITION YPOSITION ZPOSITION ZROTATION XROTATION YROTATION JOINT chest
   \overline{\mathcal{L}}CHANNELS 3 Xrotation Zrotation Yrotation
            JOINT neck
            \overline{\mathcal{L}}0FFSET -0.096536 13.901242 -2.027265
                     CHANNELS 3 Xrotation Zrotation Yrotation
                     JOINT head
                     \overline{\mathcal{L}}OFFSET -0.166775 1.448045 0.482682
                              CHANNELS 3 Xrotation Zrotation Yrotation
                              JOINT leftEye
```
**{**

```
HIERARCHY
ROOT Hips
            Root offset is generally zeroJ0 channels
 OFFSET 0.0 0.0 0.0
 CHANNELS 6 XPOSITION YPOSITION ZPOSITION ZROTATION XROTATION YROTATION 
   JOINT chest.
   \overline{\mathcal{L}}L1
            CHANNELS 3 Xrotation Zrotation Yrotation 11 channels
            JOINT neck
            \mathcal{L}0FFSET -0.096536 13.901242 -2.027265 L2
                     CHANNELS 3 Xrotation Zrotation Yrotation J2 channels
                     JOINT head
                     \overline{\mathcal{L}}OFFSET -0.166775 1.448045 0.482682 L3
                             CHANNELS 3 Xrotation Zrotation Yrotation
                             JOINT leftEye
                                                              J3 channels
```
**{**

#### **Biovision BVH**

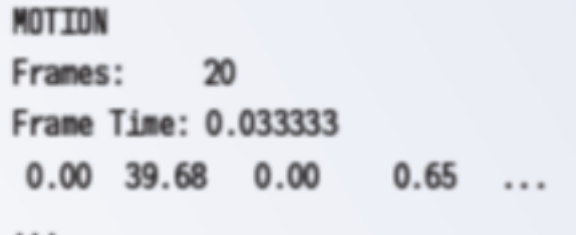

#### $\blacksquare$  Motion Section

- $\triangleright$  "MOTION"
	- followed by a line indicating the number of frames
	- $\cdot$  "Frames:"
		- the number of frames
	- "Frame Time:"
		- $-$  the sampling rate of the data
		- $-$  Ex) 0.033333  $\rightarrow$  30 frames a second
	- The rest of the file contains the actual motion data
		- The numbers appear in the order of the channel specifications as the skeleton hierarchy was parsed
	- **Each line has motion data for a single frame**
	- **Each number in a line is a value for a single channel**
	- **The unit of rotation channel values is degree**

```
HIERARCHY
ROOT Hips
{
 OFFSET 0.0 0.0 0.0
 CHANNELS 6 XPOSITION YPOSITION ZPOSITION ZROTATION XROTATION YROTATION 
    Column 1 Column 2 Column 3 Column 4 Column 5 Column 6
    \overline{\mathcal{L}}CHANNELS 3 Xrotation Zrotation Yrotation
             Column 7 Column 8 Column 9
             \mathcal{L}OFFSET -0.096536 13.901242 -2.027265
                     CHANNELS 3 Xrotation Zrotation Yrotation
                     JOINT head
                                   Column 10 Column 11 Column 12
                      \overline{\mathcal{L}}- 482682 - 4.448045 - 482682
                              OFFSET.
                              CHANNELS 3 Xrotation Zrotation Yrotation
                                          Column 13 Column 14 Column 15
MOTION
Frames: 199
Frame Time: 0.033333
1.95769 0.989769479321 0.039193 -4.11275998891 -0.490682977769 -91.3519974695 0.45458697547 ...
1.95769 0.989769479321 0.0392908 -4.11760985011 -0.48626597981 -91.3734989051 0.513819016282 ...
1.95769 0.989769479321 0.039424 -4.12004011679 -0.488125979059 -91.387002189 0.592700017233 ...
1.95771 0.989769479321 0.0395518 -4.0961698863 -0.500940000911 -91.3840993586 0.61126399115 ...
1.95779 0.989759479321 0.0396999 -4.05799980101 -0.510696019006 -91.3839969058 0.58299101005 ...
1.9579 0.989719479321 0.0398625 -4.0423300664 -0.503295989288 -91.3842018115 0.57718001317 ...
```
#### **Biovision BVH**

#### ■ Interpreting the data

- $\triangleright$  To calculate the position of a segment
	- Translation information
		- For any joint segment
			- » the translation information will simply be the offset as defined in the hierarchy section
		- $-$  For the root object
			- » The translation data will be the sum of the offset data and the translation data from the motion section
	- Rotation information
		- comes from the motion section
	- **The "CHANNELS" order is important: If the order is "ZROTATION XROTATION YROTATION"**
		- **Apply transformation in order of rotation about z, rotation about x, rotation about y w.r.t. body frame**
		- **→ ZXY Euler angles**
	- **Do not assume ZXY Euler angles. Other sequences may also be used.**

## **[Demo] BVH Viewer**

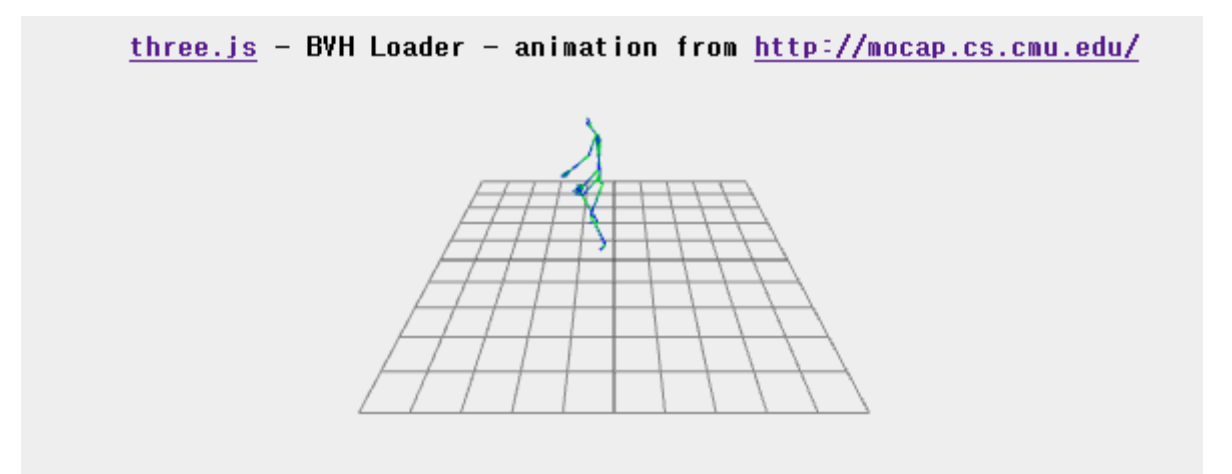

<http://motion.hahasoha.net/>

- Select other motions from the list.
- Download corresponding BVH files and open them in a text editor.

## **Quiz 3**

- Go to <https://www.slido.com/>
- Join #**cg-ys**
- Click "Polls"
- Submit your answer in the following format:
	- **Student ID: Your answer**
	- **e.g. 2021123456: 4.0**
- Note that your quiz answer must be submitted **in the above format** to receive a quiz score!

### **Lab Session**

• Now let's start the lab session.